o *Elite Disc Drive*

*ST41201K*

*Reference Manual*

**o**

o

 $\theta$ 

*(IPI Interface)*

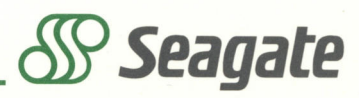

*r*

**I**

**Elite Disc Drive**

**ST41201K (97509-12G)**

**Reference Manual (IPI Interface)**

**General Maintenance Information Planning the System Interface Functions**

**Publication Number: 83327330-A**

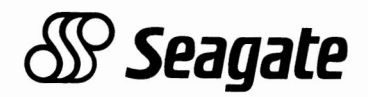

#### Seagate Disc Drive Product Numbers

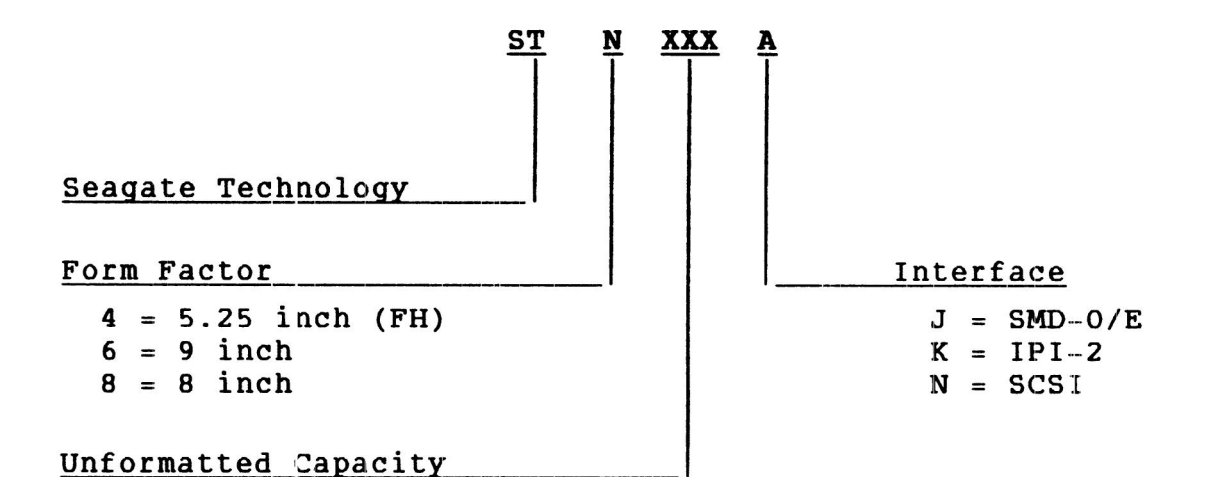

Copyright Notice

Seagate, Seagate Technology, and the Seagate logo are registered trademarks of Seagate Technology, Inc. This publication is copyrighted with all rights reserved and may not be copied, in whole or in part, without written permission of Seagate Technology, Inc.

Seagate reserves the right to change product offerings or specifications without notice.

Publication Number: 83327330 Revision: **A** Date: June 1, 1990

© 1990

By Seagate Technology, Inc. Technical Publications Department 12701 Whitewater Drive Minnetonka, MN 55343

We value your comments, A Comment Sheet is provided at the back of this manual.

Printed in the United States of America

# **CONTENTS**

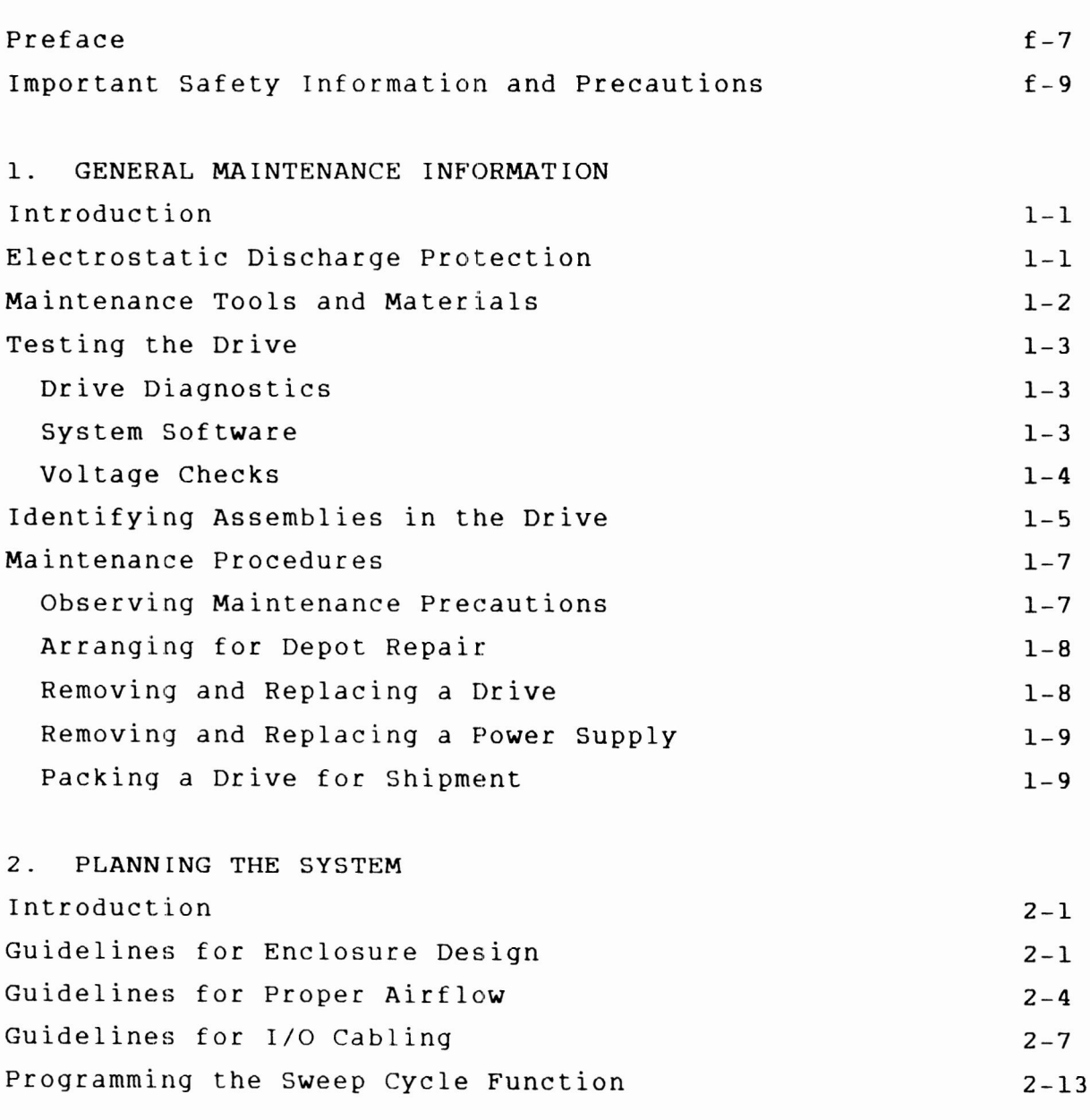

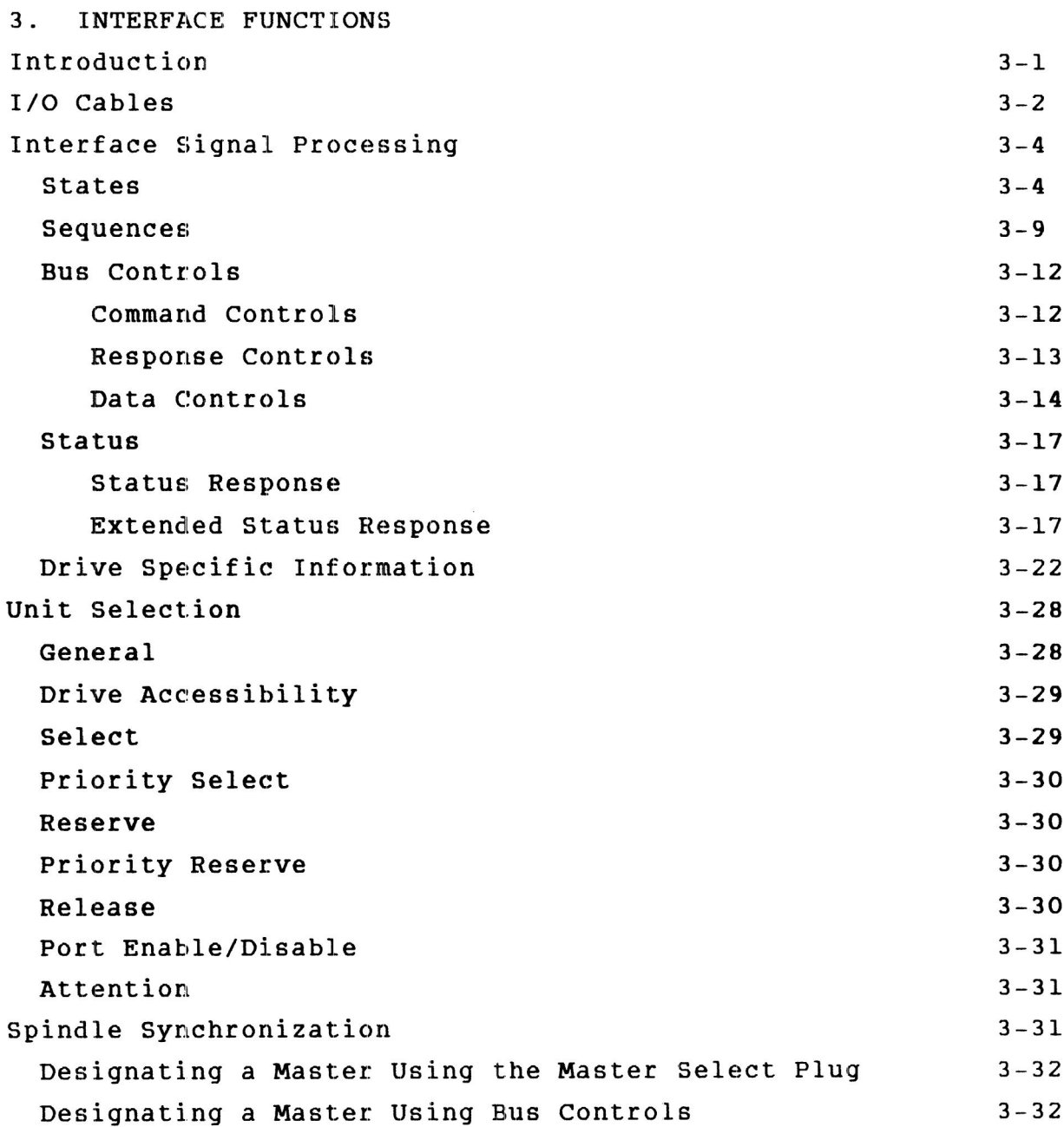

# **FIGURES**

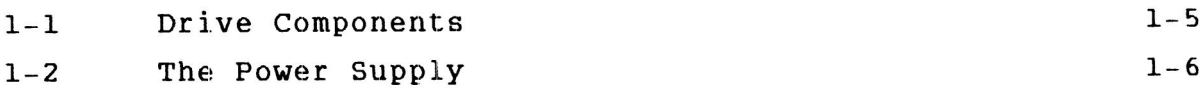

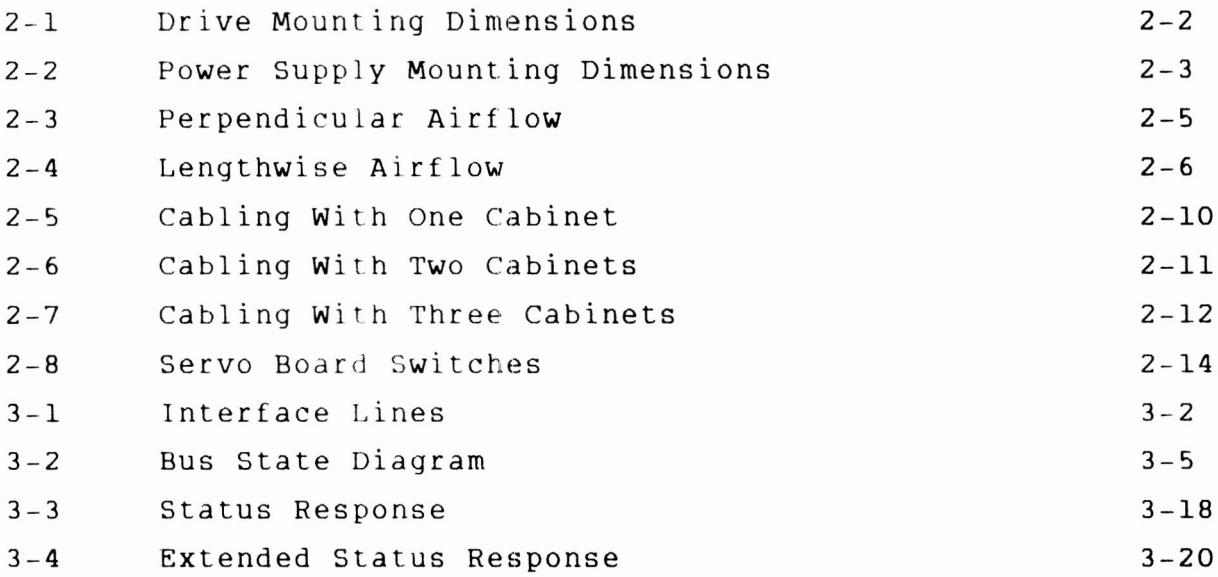

# **TABLES**

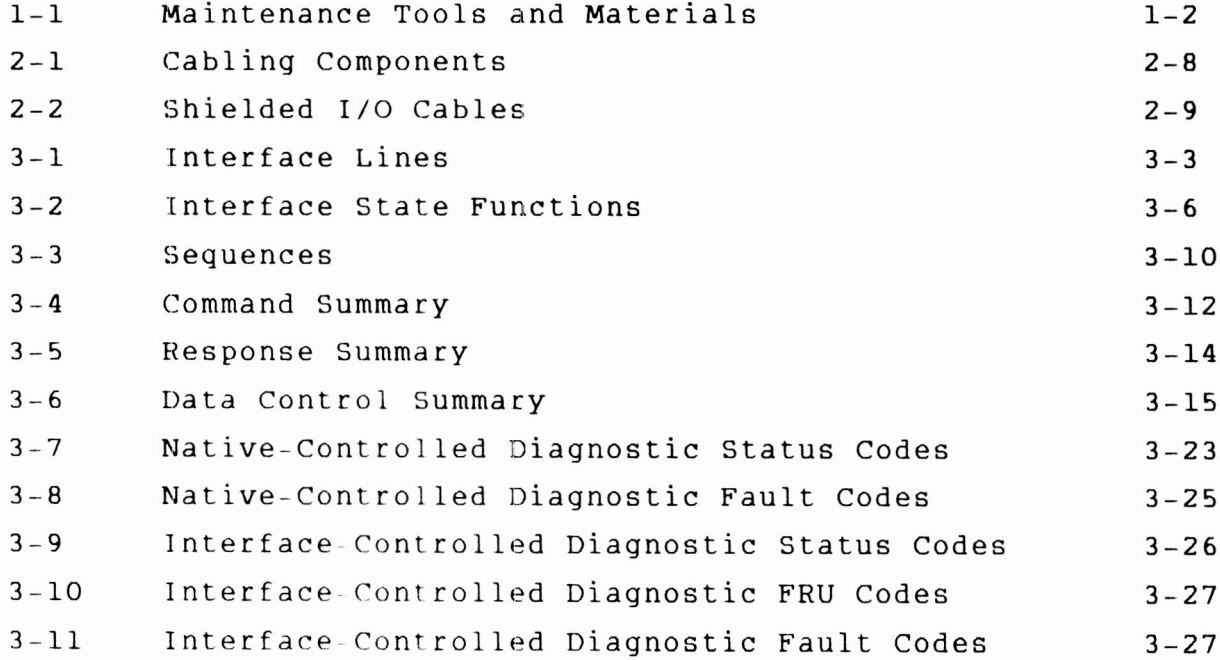

### **PREFACE**

This manual is a reference book for users of the Seagate **S T4 1 2 0 1K E l i t e d i s c d r i v e s ( e m p l o y i n g t h e I P I i n t e r f a c e ), I t**  $s$ upplements the information presented in the user's manual. is intended to aid engineers who are designing subsystems using  $t$  the drive and customer engineers who install and check out the **d r i v e. u s e r <sup>1</sup> s m a n u a l. I t T h i s m a n u a l s h o u l d b e u s e d i n c o n j u n c t i o n w i t h t h e**

The information in this manual is presented as follows:

- **Section 1 General Maintenance Information.** information on warnings and precautions,  $m$  a intenance tools and  $m$  aterials, testing the **d r i v e, a n d m a i n t e n a n c e p r o c e d u r e s . C o n t a i n s**
- **S e c t i o n 2 - P l a n n i n g t h e S y s t e m. P r o v i d e s g u i d e l i n e s f o r e n c l o s u r e d e s i g n a n d f o r p r o p e r a i r f l o w, a n d d i s c u s s e s t h e v a r i o u s s w e e p c y c l e o p t i o n s.**
- Section 3 Interface Functions. Describes the IPI interface: the signal lines, interface signal **p r o c e s s i n g, u n i t s e l e c t i o n, a n d s p i n d l e s y n c h r o n i z a t i o n.**

**N e w f e a t u r e s, t e c h n i c a l c h a n g e s, a d d i t i o n s, a n d d e l e t i o n s i n** this manual are indicated as follows:

- **A v e r t i c a l b a r i n t h e o u t e r m a r g i n o f a p a g e m a r k s t h e** changed area.
- **A d o t b y t h e p a g e n u m b e r i n d i c a t e s t h e e n t i r e p a g e** contains new or changed information.
- **A v e r t i c a l b a r b y t h e p a g e n u m b e r i n d i c a t e s t h e** information was moved from another page, but there were **n o t e c h n i c a l o r e d i t o r i a l c h a n g e s.**

**The following manuals apply to the Elite disc drive. They are available from:**

> **Seagate Technology, Inc. Customer Services 12701 Whitewater Drive Minnetonka, MN 55343**

**Phone: (612) 931- 8612 Fax: (612) 931-8817**

**Publication No. Title**

**ST41201K User's Manual (contains general description, installation procedures , operating instructions, parts data, and maintenance information) 833273 20**

**83327330 ST41201K Reference Manual**

**For more information about the drive and interface described in this manual, you can request copies of the following specifications from your Seagate sales representative:**

**Specification No. Title** 

**Specification for Synchronized Spindle Systems 64403300 Product Specification for the ST41201K Elite Disc Drive 64403102 Seagate Specification for the IPI-2 Intelligent Peripheral Interface 647316i 30 Device Specific Command Set for Magnetic Disc Drives (IPI-2) ISO 93 <sup>L</sup> 8-2 ISO 9318-6 Enhanced Physical Level (IPI)**

## **IMPORTANT SAFETY INFORMATION AND PRECAUTIONS**

Use of proper safety and repair techniques is important for safe, reliable operation of this unit. Service should be done only by qualified persons. We recommend the procedures in this manual as effective ways of servicing the unit. Some procedures require the use of special tools. For proper maintenance and safety, you must use these tools as recommended.

The procedures in this manual and labels on the unit contain warnings and cautions that must be carefully read and followed to minimize or eliminate the risk of personal injury , warnings point out conditions or practices that may endanger you or others. The cautions point out conditions or practices that may damage the unit, possibly making it unsafe for use. The

You must also understand that these warnings and cautions are not exhaustive. We cannot possibly know, evaluate, and advise you of all the ways in which maintenance might be performed or the possible risk of each technique. Consequently, we have not completed any such broad evaluation. If you use a non-approved procedure or tool, first ensure that the method you choose will not risk either your safety or unit performance.

For the safety of yourself and others, observe the following warnings and precautions.

- Perform all maintenance by following the procedures in this manual.
- Follow all cautions and warnings in the procedures and on  $\bullet$ unit labels.
- Use sound safety practices when operating or repairing the unit.
- Use caution when troubleshooting a unit that has voltages present. Remove power from unit before servicing it.
- Wear safety shoes when removing or replacing heavy parts.
- In case of fire or other emergency, a means must be provided to isolate the drive from main power .
- When the drive is mounted in an equipment rack or cabinet, ensure that the internal temperature of the rack or cabinet will not exceed the limits defined for the drive. Where units are stacked vertically, pay special attention to the top where temperatures are usually highest.
- **Follow the precautions listed under Electrostatic Discharge Protection in section 1 of this manual.**
- **Do not remove any circuit boards from the drive chassis. Return the entire drive for depot repair if any circuit board is defective. Removal of circuit boards by personnel not performing depot repair will damage components and may void the warranty.**
- **Do not remove the module from the drive chassis, Return the entire drive for depot repair if the module is defective.**
- **Do not attempt to disassemble the module. It is not field repairable. If the sealed module is opened by personnel not performing depot repair , this will damage components and void the warranty.**
- **As a component, this drive is designed to be installed and operated in accordance with UL1950, IEC380, IEC950. EN609ISO, CSA C22.2 154, CSA C22.2 220, and VDE0806. Refer to the user 's manual for further information about installation.**
- **Always deenergize drive before removing or installing cables.**
- **If you do not use a recommended Seagate power supply, ensure the supply meets the specifications in this manual and is designed to be used in accordance with UL1950, IEC380, IEC950, EN60950, CSA C22.2 154, CSA C22.2 220, and VDE0806.**

**Use forced-air ventilation, when bench-testing the drive to ensure proper cooling of drive components .**

# **Section 1 General Maintenance Information**

# **GENERAL MAINTENANCE INFORMATION 1**

### **INTRODUCTION**

This section contains general information relating to **m a i n t e n a n c e o f t h e d r i v e , Y o u s h o u l d b e f a m i l i a r w i t h t h e** information in this section and with drive operation before **a t t e m p t i n g a n y m a i n t e n a n c e p r o c e d u r e s , I n f o r m a t i o n i s d i v i d e d** into the following areas:

- Electrostatic Discharge Protection -- Provides instructions for the proper handling of electrostatically **s e n s i t i v e d e v i c e s.**
- **M a i n t e n a n c e T o o l s a n d M a t e r i a l s L i s t s t h e t o o l s a n d**  $\bullet$ **m a t e r i a l s r e q u i r e d t o p e r f o r m m a i n t e n a n c e o n t h e d r i v e.**
- Testing the Drive -- Provides information concerning the  $\bullet$ **electrical testing of the drive, including a procedure** for checking dc voltages supplied to the drive.
- Identifying Assemblies in the Drive  $-$  Identifies the  $\bullet$  $various parts of the drive.$
- **M a i n t e n a n c e P r o c e d u r e s D e s c r i b e s h o w t o m a i n t a i n t h e d r i v e.**

### **ELECTROSTATIC DISCHARGE PROTECTION**

**A l l d r i v e e l e c t r o n i c a s s e m b l i e s a r e s e n s i t i v e t o s t a t i c electricity, due to the electrostatically sensitive devices u s e d w i t h i n t h e d r i v e c i r c u i t r y , A l t h o u g h s o m e o f t h e s e d e v i c e s s u c h a s m e t a l o x i d e s e m i c o n d u c t o r s a r e e x t r e m e l y s e n s i t i v e , a l l s e m i c o n d u c t o r s a s w e l l a s s o m e r e s i s t o r s a n d c a p a c i t o r s m a y b e d a m a g e d o r d e g r a d e d b y e x p o s u r e t o s t a t i c e l e c t r i c i t y .**

**E l e c t r o s t a t i c d a m a g e t o e l e c t r o n i c d e v i c e s m a y b e c a u s e d b y a d i r e c t d i s c h a r g e o f a c h a r g e d c o n d u c t o r, o r b y e x p o s u r e t o t h e s t a t i c f i e l d s s u r r o u n d i n g c h a r g e d o b j e c t s. T o a v o i d d a m a g e t o d r i v e e l e c t r o n i c a s s e m b l i e s , s e r v i c e p e r s o n n e l m u s t o b s e r v e t h e** following precautions when servicing the drive:

Ground yourself to the drive whenever the drive **e l e c t r o n i c s a r e o r w i l l b e e x p o s e d. C o n n e c t y o u r s e l f t o g r o u n d w i t h <sup>a</sup> w r i s t s t r a p ( r e f e r t o t a b l e 1-1 f o r p a r t**

**Connection may be made to any grounded metal As a general rule, remember that you and the numbers). assembly. drive electronics must all be at ground potential to avoid potentially damaging static discharges.**

- **Turn off power before removing or installing the de power cable.**
- **Do not remove any circuit boards from the drive.**
- **Never use an ohmmeter on any circuit boards.**  $\bullet$

**Removal of circuit boards by personnel not performing depot repair will damage components and may void the warranty.**

### **MAINTENANCE TOOLS AND MATERIALS**

**The maintenance procedures described in this manual require the use of certain special tools, test equipment , and materials. These are listed in table 1-1 along with the appropriate Seagate part number. Note that the list includes only special tools. We assume that you have normal maintenance tools.**

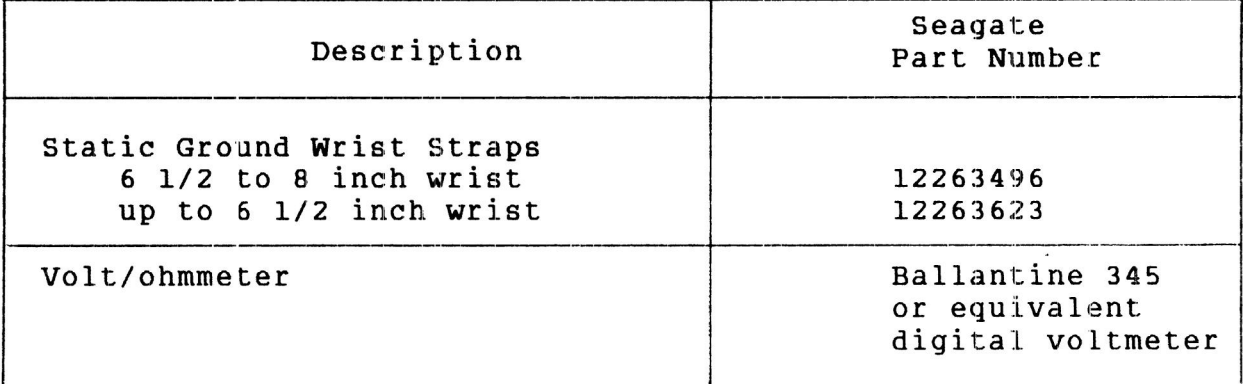

**TABLE 1-1. MAINTENANCE TOOLS AND MATERIALS**

### **TESTING THE DRIVE**

During testing and troubleshooting, the drive is normally required to perform various operations such as reading and writing test data , System software can be used to control the drive during these operations.

Following the discussion of testing methods, there is a procedure for checking dc voltages supplied to the drive.

#### **DRIVE DIAGNOSTICS**

The drive has built-in diagnostic tests. These diagnostic tests may be performed via the interface as described in section 3 of this manual.

#### **SYSTEM SOFTWARE**

The drive may also be tested by use of system diagnostic test programs. This requires use of the controller and the appropriate software. In this type of testing, the drive communicates with the controller as in normal online operations, and special I/O connections are unnecessary.

Refer to manuals or other documentation applicable to the specific system or subsystem for information concerning the system software routines.

#### **VOLTAGE CHECKS**

**The following procedure provides an overall check, of the dc voltages used by the drive. Prior to performing this procedure, you should be familiar with the other information in this section and the safety information in the front of this manual.**

**The illustration to the right shows where the individual voltages appear on the drive's dc power connector (J 15). Attach your test probe to test points located on the top surface of the dc cable connector.**

- **POINTS Using system software, command continuous read /write operations with the drive on cylinder. 1**.
- **Connect the voltmeter ground lead to J 15 - Pin 4 (Voltage Sense Return (Ground ]).. 2 .**

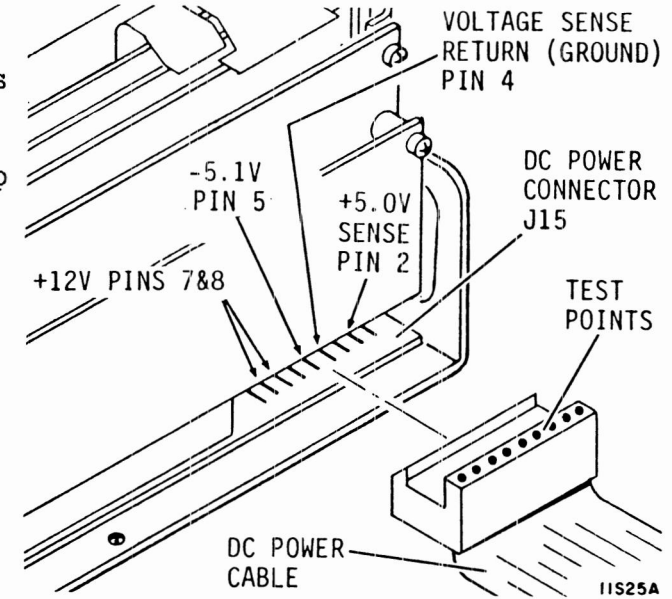

**Measure at the appropriate connection point to check the following voltages: 3.**

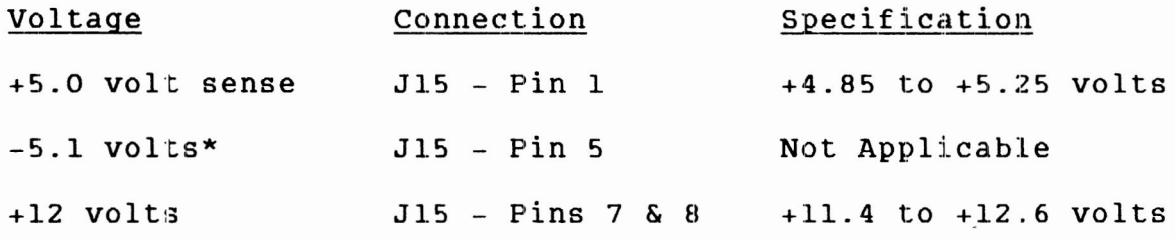

**\*The IPI Elite has no requirement for -5.1 volts.**

### **IDENTIFYING ASSEMBLIES IN THE DRIVE**

The major drive assemblies and components are shown on figure **1**-**1**. Figure 1-2 shows the power supply that is available if desired by the customer for installation.

As shown on figure  $l-1$ , the drive components are supported by a chassis. The module is shock- mounted on one end of the chassis and the circuit boards plug into a mother board attached to the other end of the chassis.

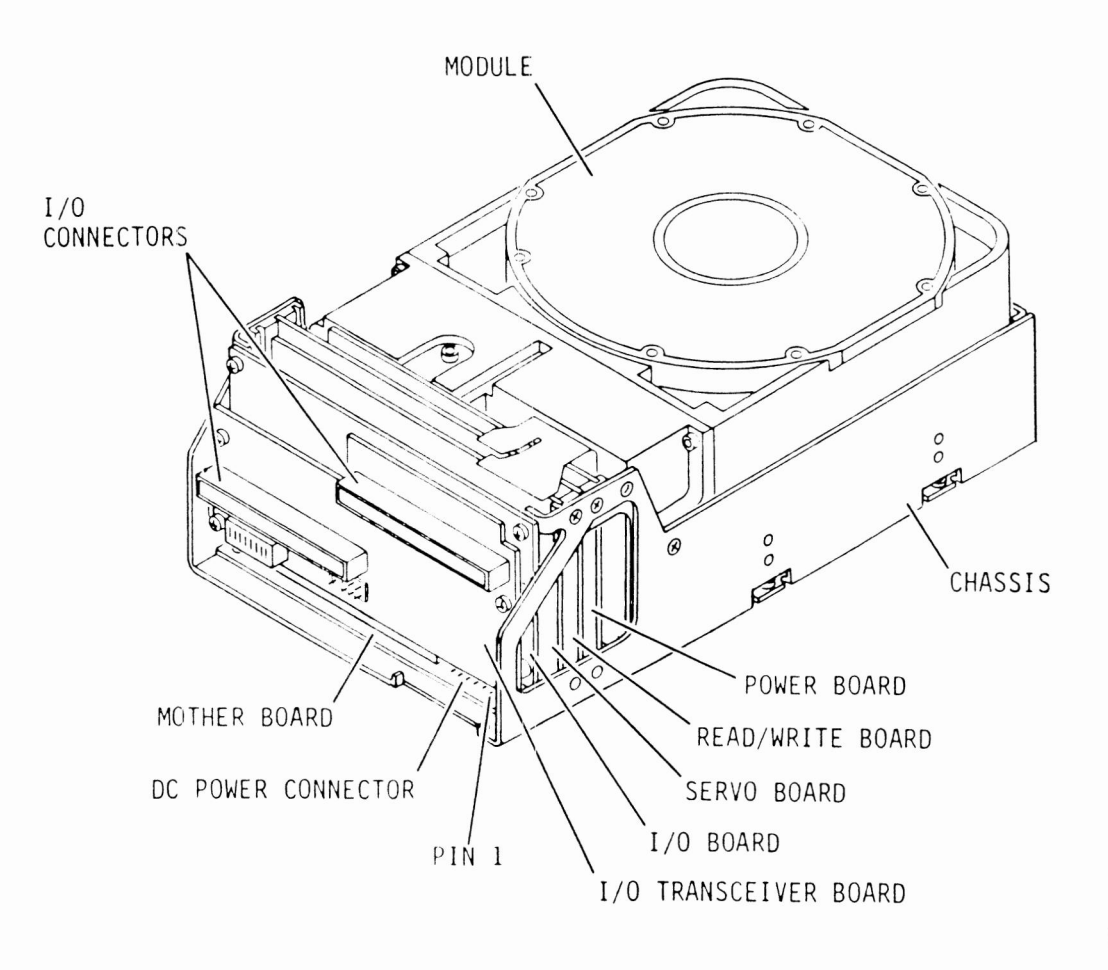

<sup>I</sup> IS24A

Figure 1-1. Drive Components

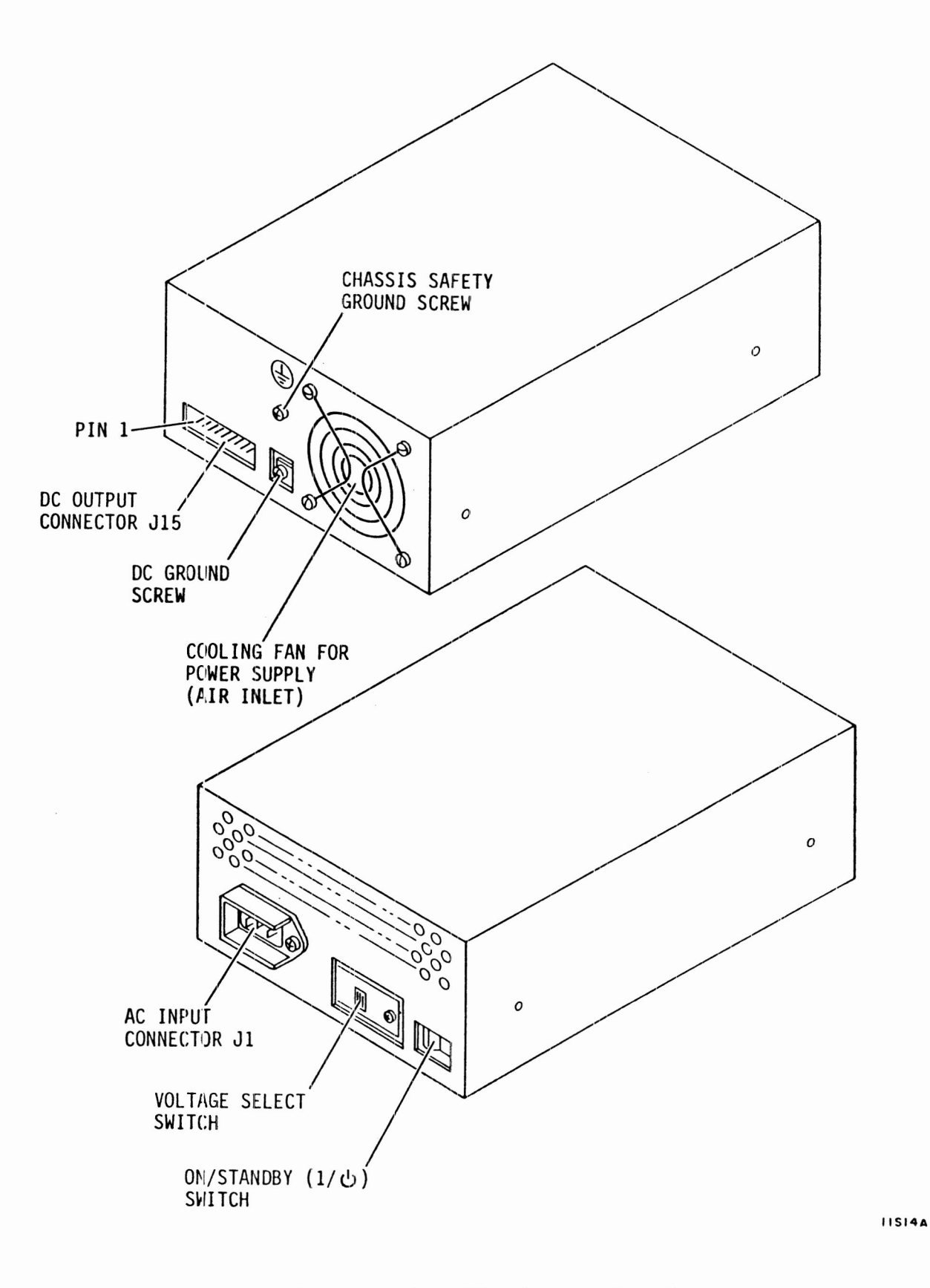

#### **Figure 1-2. The Power Supply-**

### **MAINTENANCE PROCEDURES**

This section contains the following maintenance information:

- $\bullet$ Observing Maintenance Precautions
- Arranging for Depot Repair  $\bullet$
- Removing and Replacing a Drive  $\bullet$
- Removing and Replacing a Power Supply  $\bullet$
- Packing a Drive for Shipment  $\bullet$

#### **OBSERVING MAINTENANCE PRECAUTIONS**

Because the drive is depot-repairable, there are no field-replaceable parts. Before beginning any maintenance activities, observe the following precautions:

- Follow the precautions listed under Electrostatic Discharge Protection in the beginning of this section.
- Do not remove any circuit boards from the drive chassis.  $\bullet$ Return the entire drive for depot repair if any circuit board is defective. Removal of circuit boards by personnel not performing depot repair will damage components and may void the warranty.
- $\bullet$ Do not remove the module from the drive chassis. Return the entire drive for depot repair if the module is defective.
- Do not attempt to disassemble the module. It is not field repairable. If the sealed module is opened by personnel not performing depot repair, this will damage components and void the warranty.
- $\bullet$ Use forced air ventilation when bench- testing the drive to ensure proper cooling of drive components.
- Do not connect or disconnect I/O cables while power is applied to the drive or controller.
- Do not connect or disconnect the dc power cable while the power supply is energized .

**Arranging for Depot Repair**

#### **ARRANGING FOR DEPOT REPAIR**

**Before returning any units to Seagate, it is necessary to obtain a Returned Material Authorization (RMA) number , To get the number, you will need to know the part number and serial number of the unit , These numbers appear on a label located on the front surface of the module. Then contact:**

> Seagate Technology, Inc. **Customer Services 12701 Whitewater Drive Minnetonka, MN 55343**

**Phone: 1-800- 382-6060 Fax: (612) 931-8817**

#### **REMOVING AND REPLACING A DRIVE**

### **CAUTION**

**When servicing the drive, observe all precautions listed under Electrostatic Discharge Protection in the beginning of this section. Failure to observe these precautions can result in serious damage to electronic assemblies.**

**To remove a drive for maintenance, perform the following steps:**

- **Remove power from drive by setting On/Standby switch on power supply to Standby position. 1**.
- **<sup>2</sup>**. **Disconnect ac power cable from site power.**
- **Rotate ejectors on** I/O **cable connectors to the unlatched position to loosen cable connections, Disconnect I /O cables from drive. 3.**
- **4**. **Disconnect spindle sync cables (if used ) from drive.**
- **Disconnect dc power cable from dc power connector on drive. 5.**
- **Remove mounting screws that secure drive chassis to cabinet. 6**.
- **Carefully lift drive from its mounting, and move it to desired location. 7.**

**To install a replacement drive, follow the procedures in section 2 of the user ' s manual.**

#### **REMOVING AND REPLACING A POWER SUPPLY**

To remove a power supply for maintenance, perform the following **s t e p s :**

- Remove power from drive by setting On/Standby switch on power supply to Standby position. **1** .
- **2 . D i s c o n n e c t a c p o w e r c a b l e f r o m s i t e p o w e r.**
- Disconnect dc power cable from dc power connector on **p o w e r s u p p l y . 3.**
- **R e m o v e c h a s s i s s a f e t y g r o u n d s c r e w f r o m p o w e r s u p p l y t o d i s c o n n e c t g r o u n d s t r a p. 4.**
- Remove mounting screws that secure power supply to **c a b i n e t.** 5.
- Carefully lift power supply from its mounting, and move it to desired location. **6**.

**T o i n s t a l l a r e p l a c e m e n t p o w e r s u p p l y , f o l l o w t h e p r o c e d u r e s i n**  $s$  ection 2 of the user's manual.

#### **PACKING A DRIVE FOR SHIPMENT**

If it is necessary to ship the drive, repackage the drive with **the original packaging materials (saved during installation).** Comply with the manufacturer's packaging instructions to ensure that the drive will be undamaged in shipment. To obtain  $p$ ackaging instructions or a new shipping container, contact:

> Seagate Technology, Inc. **C u s t o m e r S e r v i c e s** 12701 Whitewater Drive **Minnetonka, MN 55343**

Phone:  $1-800-382-6060$ **F a x: (6 1 2 ) 9 3 1-8 8 1 7**

**When ordering packaging instructions or a new shipping c o n t a i n e r , s p e c i f y t h e e x a c t e g u i p m e n t n u m b e r a n d s e r i e s c o d e o f t h e d r i v e a s s h o w n o n t h e e g u i p m e n t i d e n t i f i c a t i o n l a b e l.**

# **Section 2 Planning the System**

### **INTRODUCTION**

This section is provided to supplement the installation **i n s t r u c t i o n s p r e s e n t e d i n t h e u s e r ' s m a n u a l , T o a i d i n c o n f i g u r i n g t h e d r i v e f o r s p e c i f i c s y s t e m r e g u i r e m e n t s , t h e** following subjects are discussed:

- $\bullet$ Guidelines for Enclosure Design
- $\bullet$ Guidelines for Proper Airflow
- $\bullet$ **G u i d e l i n e s f o r <sup>I</sup> /O C a b l i n g**
- $\bullet$ Programming the Sweep Cycle Function

### **GUIDELINES FOR ENCLOSURE DESIGN**

The drive is offered as a component to be installed in an **e n c l o s u r e d e s i g n e d b y t h e c u s t o m e r . T h e e n c l o s u r e d e s i g n m u s t p r o v i d e f o r m o u n t i n g o f t h e d r i v e a n d p o w e r s u p p l y, c a b l e**  $r$  outing, and cooling. See the next topic for guidelines on **p r o v i d i n g p r o p e r c o o l i n g.**

The system designer is responsible for obtaining any needed **a g e n c y a p p r o v a l s s u c h a s F C C, U L, C S A, a n d V D E.**

Figure 2-1 provides mounting dimensions for the drive. As **d e s c r i b e d i n t h e u s e r ' s m a n u a l, t h e d r i v e c a n b e m o u n t e d u s i n g e i t h e r s i d e- m o u n t i n g s c r e w s o r b o t t o m- m o u n t i n g s c r e w s. F i g u r e 2-2 p r o v i d e s s i m i l a r i n f o r m a t i o n f o r t h e p o w e r s u p p l y. L i k e**  $\frac{1}{2}$  **c**  $\frac{1}{2}$  **c**  $\frac{1}{2}$  **chassis** has tapped holes in both  $the bottom surface and the two sides.$ 

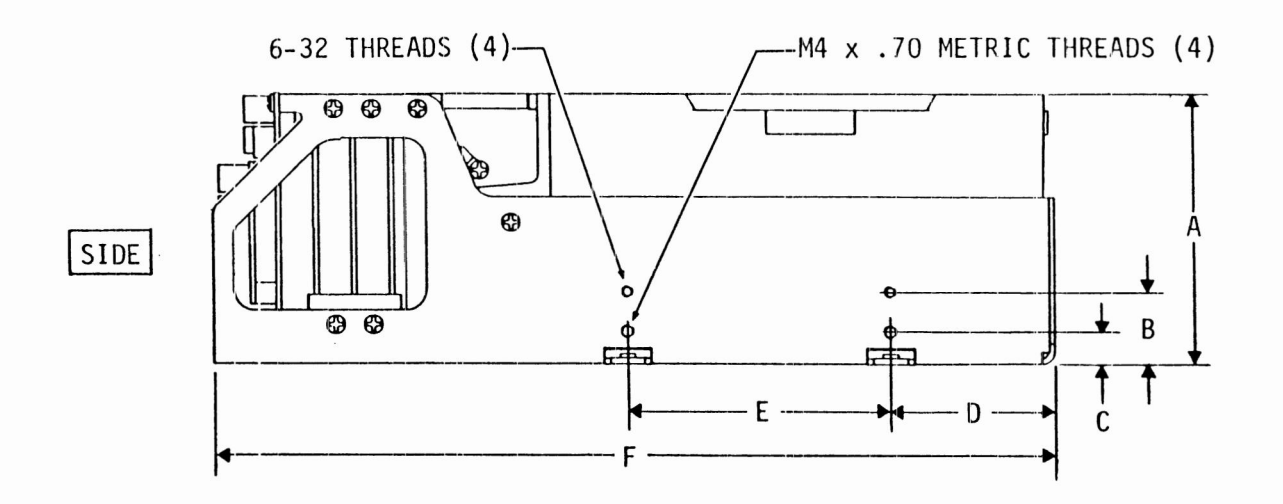

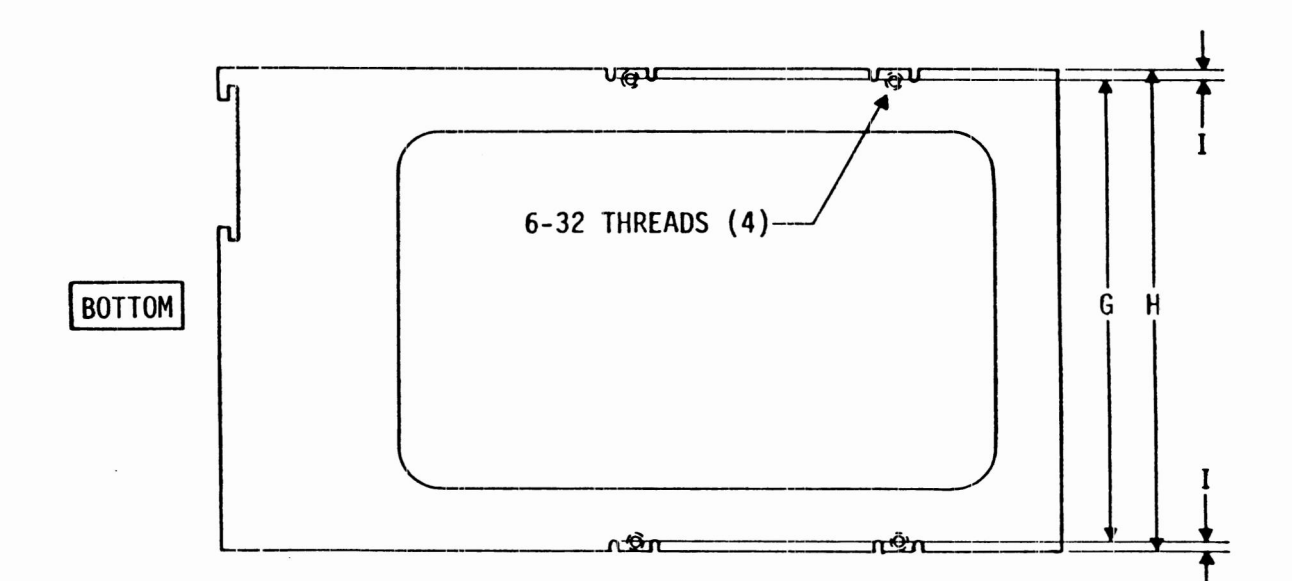

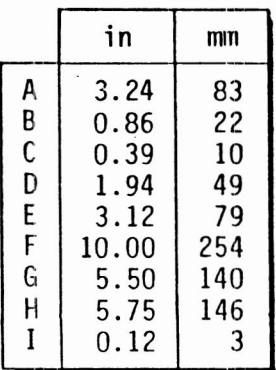

**IIS35A** 

Figure 2-1. Drive Mounting Dimensions

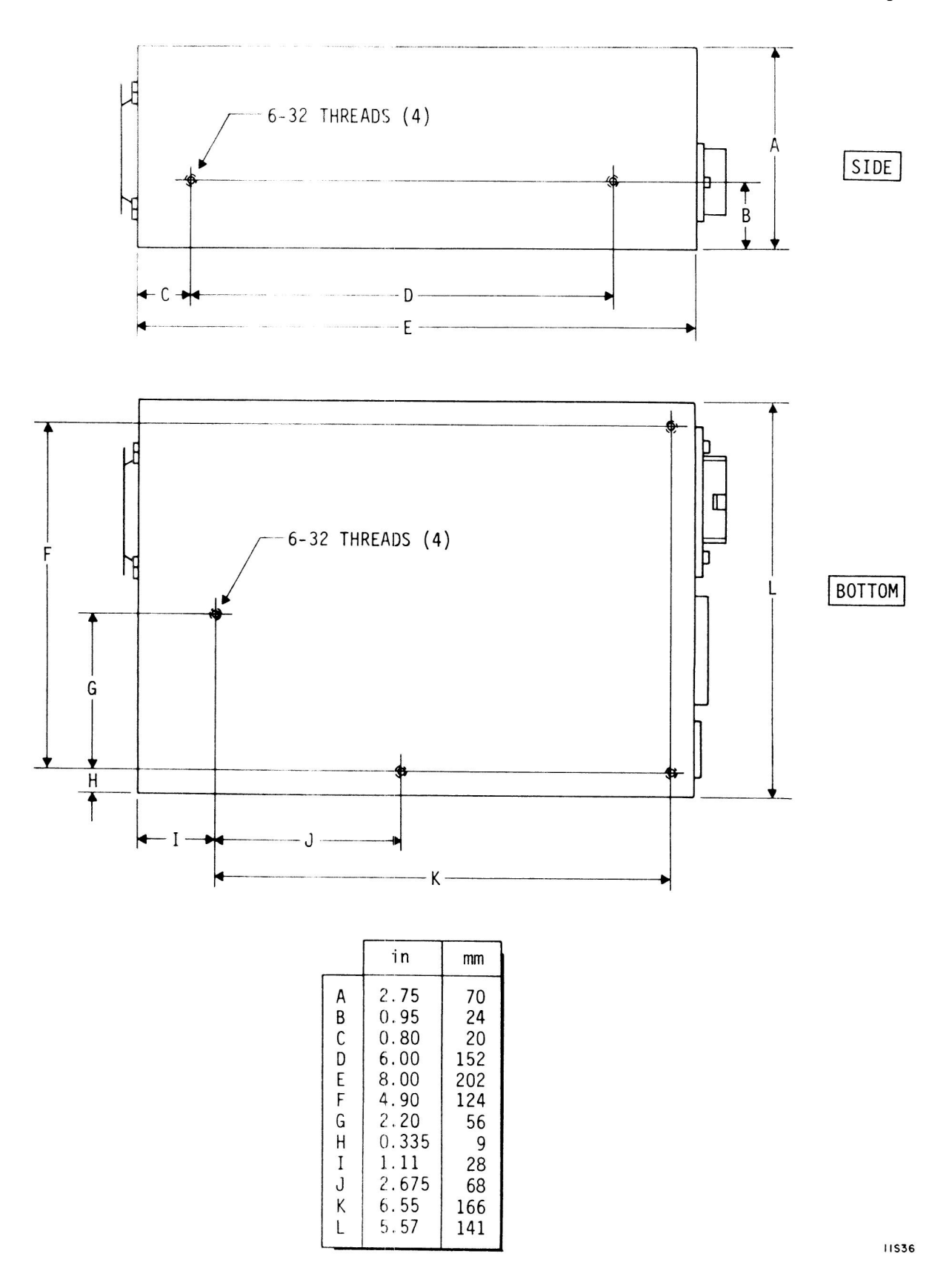

Figure 2-2. Power Supply Mounting Dimensions

### **GUIDELINES FOR PROPER AIRFLOW**

**The customer ' s enclosure design must ensure adequate cooling for the drive. ote that the fan in the power supply is intended for cooling only ^ the power supply ' s internal parts.**

**The drive ' s product specification describes how to evaluate the airflow design. The evaluation consists of ensuring that the case temperatures of certain critical components remain acceptable during drive operation.**

**We recommend orienting the drive or directing the airflow in a way that creates the least amount of airflow resistance while providing airflow between the circuit boards and around the module. Also, choose the shortest possible path between the air inlet and exit. This minimizes the distance traveled by air that is heated by the drive and by other nearby heat sources.**

**Figure 2-3 shows the design approach with one or more fans placed alongside this drive adjacent to the circuit boards , The airflow patterns can be created by the fans either pushing or drawing air ..**

**As shown in figure 2-3, it is possible to install a pair of drives side-by-side so that the air circulation ventilates both drives. This circulation can be created by one or more fans.**

**Figure 2-4 suggests how to proceed when the overall flow pattern is from front to back or from back to front. By using baffles, a portion of the overall airflow can be redirected through the space between the circuit boards.**

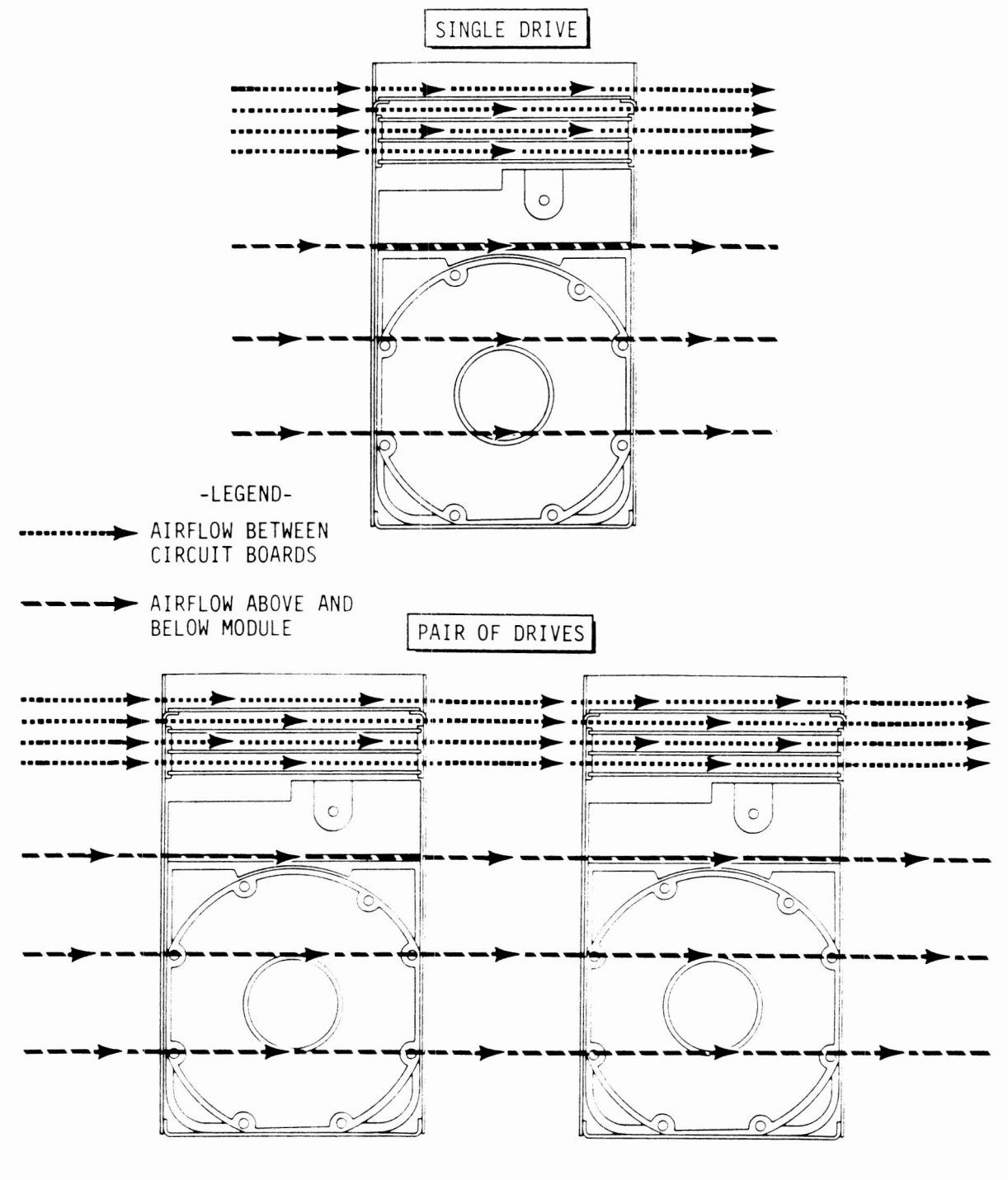

IIS37A

Figure 2-3. Perpendicular Airflow

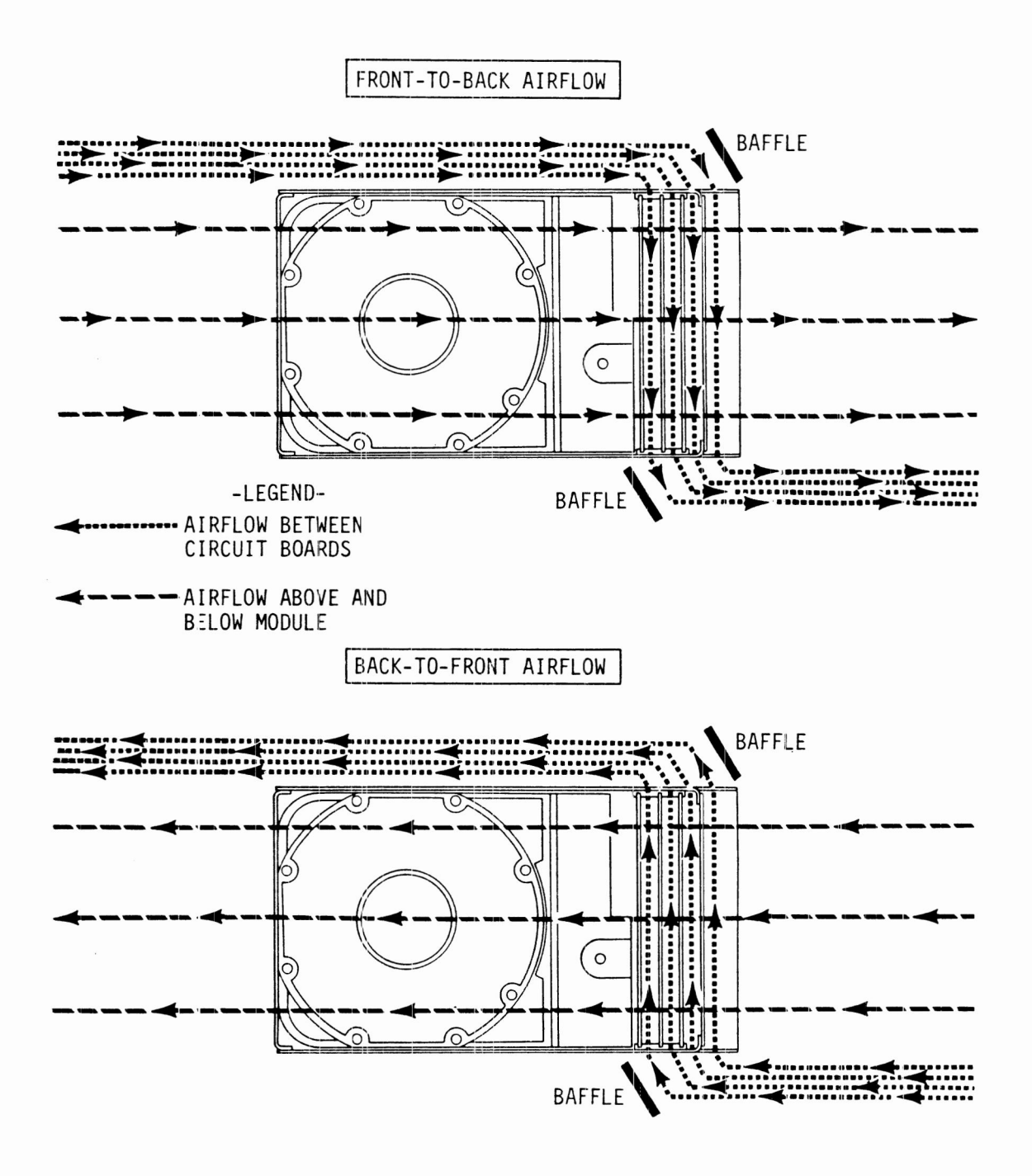

**IIS38A** 

Figure 2-4. Lengthwise Airflow

## **GUIDELINES FOR I/O CABLING**

This topic provides recommendations for I/O cabling and offers a list of parts that can be used in various cables. There are three general cabling schemes, as described in the following i 1lustrations:

- Figure 2-5 describes how to design cables when the controller and all the drives are located in one cabinet.
- Figure 2-6 describes how to design cables when the controller is located in one cabinet and all the drives are located in another cabinet.
- Figure 2-7 describes how to design cables when the  $\bullet$ controller is located in one cabinet and the drives are located in two cabinets.

All three illustrations show how drives inside a cabinet are connected by continuous unshielded I/O cables that have a connector for each drive. In some cases, these internal cables connect to a bulkhead that allows external shielded cables to be connected. The use of shielded cables is necessary if the cables run between cabinets.

Table 2-1 lists parts needed to construct the unshielded I/O cables and bulkheads. It also provides terminator part numbers. Table 2-2 lists part numbers for shielded I/O cables in various lengths (ready to use). Refer to the appropriate illustration (figures  $2-5$  through  $2-7$ ) to determine the types of components reguired for your installation.

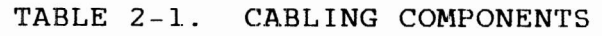

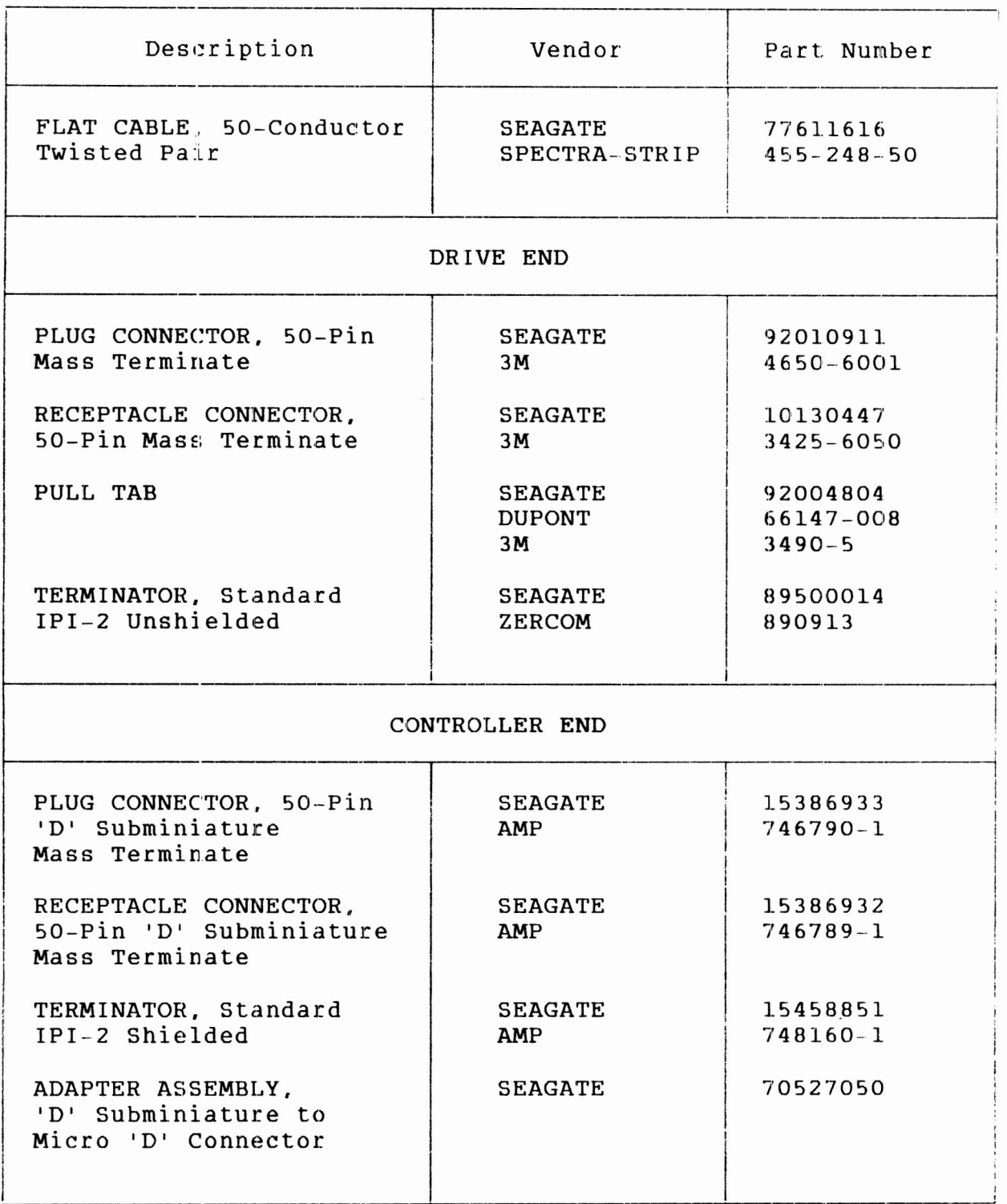

| Length                | Seagate Part Number |
|-----------------------|---------------------|
| 10 foot (3.05 metre)  | 47191101            |
| 15 foot (4.57 metre)  | 47191108            |
| 25 foot (7.62 metre)  | 47191102            |
| 50 foot (15.25 metre) | 47191103            |
| 60 foot (18.3 metre)  | 47191110            |
| 75 foot (22.9 metre)  | 47191104            |
| 100 foot (30.5 metre) | 47191105            |
| 150 foot (45.7 metre) | 47191106            |
|                       |                     |

TABLE *<sup>2</sup>- <sup>2</sup> .* SHIELDED I/O CABLES

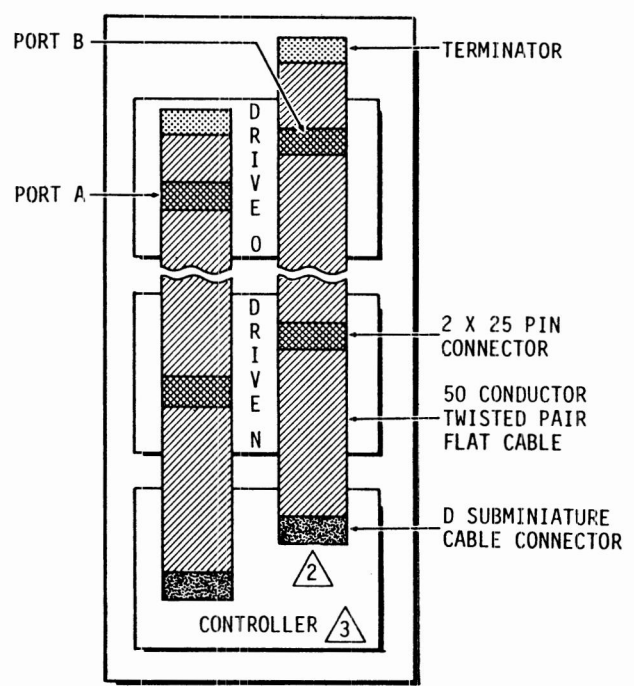

### **DRIVES AND CONTROLLER IN ONE CABINET**

**NOTES:**

**1. CABLES AND TERMINATORS SHOWN ARE UNSHIELDED .**

**A <sup>D</sup> SUBMINIATURE AND MICRO <sup>D</sup> CONNECTORS ARE SHIELDED .**

THE THE CONTROLLER CAN HAVE D SUBMINIATURE OR MICRO D<br>CONNECTOR. IF CONTROLLER HAS MICRO D CONNECTOR, **ADAPTER WILL BE REQUIRED FOR CONVERSION.**

IIS32

**Figure 2-5 . Cabling With One Cabinet**

**2-10 PLANNING THE SYSTEM 8 3 3 2 7 3 3 0 A**

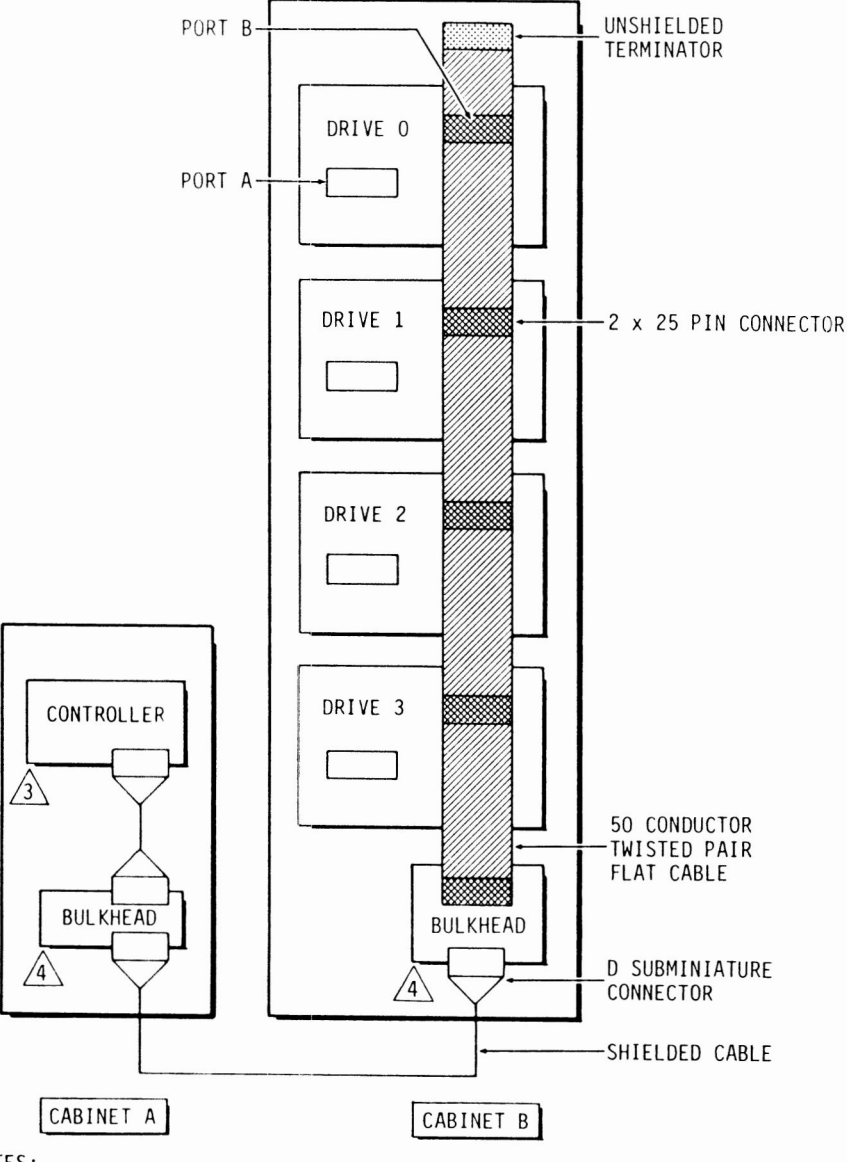

### **DRIVES AND CONTROLLER IN SEPARATE CABINETS**

NOTES:

- 1. CONTROLLER IN ONE CABINET (A).
- 2. ALL DRIVES IN ANOTHER CABINET (B).
- $\sqrt{3}$  IPI CONTROLLER CAN HAVE D SUBMINIATURE OR MICRO D CONNECTOR. IF CONTROLLER HAS MICRO D CONNECTOR, ADAPTER WILL BE REQUIRED FOR CONVERSION.
- $\sqrt{4}$  BOTH BULKHEADS HAVE D SUBMINIATURE CONNECTORS.
- 5. PORT <sup>A</sup> OF ALL DRIVES SHOULD BE CONNECTED TO CONTROLLER IN SIMILER FASHION.

IIS33

### **Figure 2- 6. Cabling With Two Cabinets**
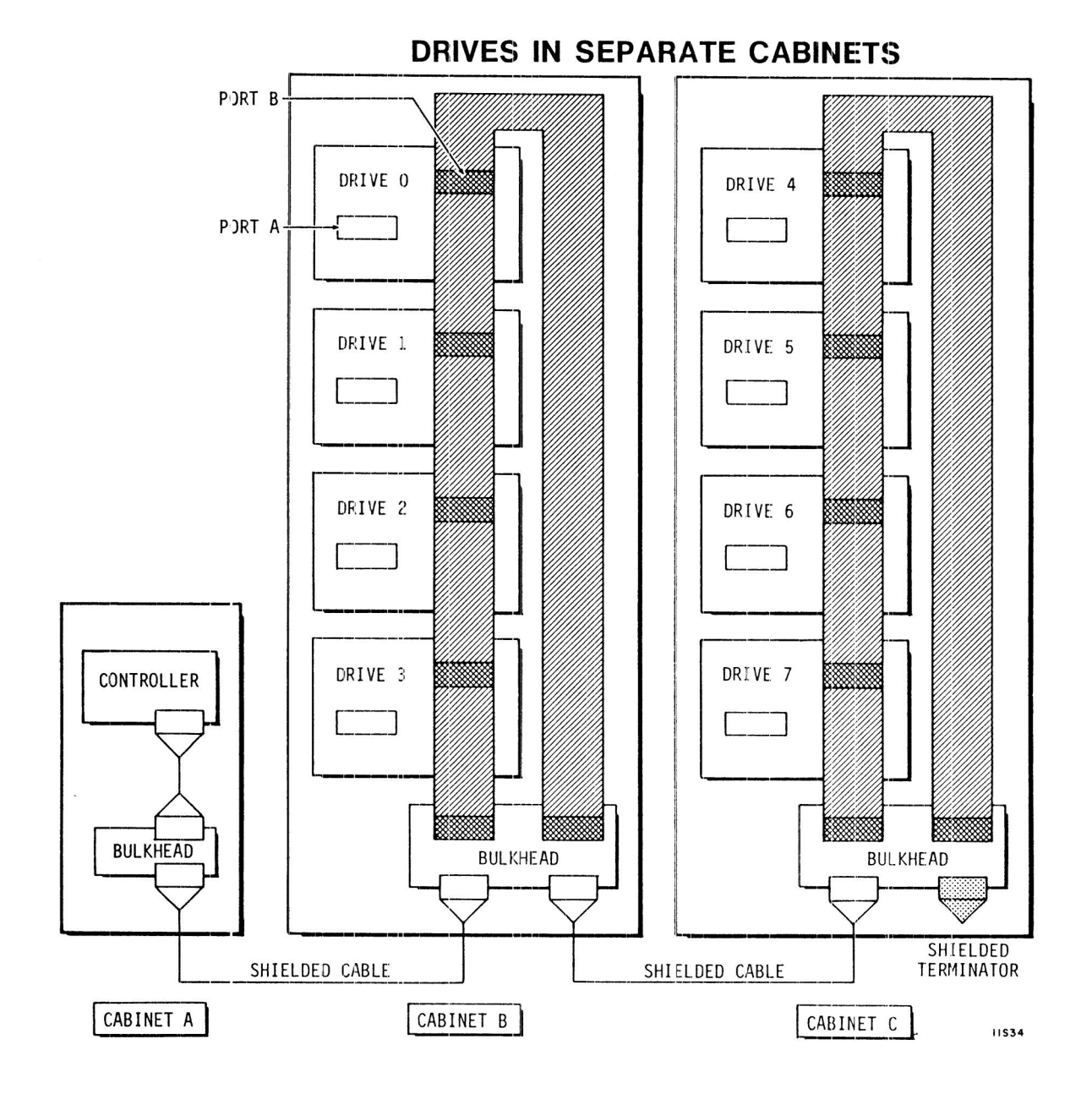

**Figure 2-7., Cabling With Three Cabinets**

 $\alpha$ 

# **PROGRAMMING THE SWEEP CYCLE FUNCTION**

The sweep cycle is a feature that periodically moves the heads **t o d i f f e r e n t l o c a t i o n s o n t h e d i s c s d u r i n g i n t e r v a l s w h e n t h e d r i v e i s i d l e , T h e f o l l o w i n g a r e h i g h l i g h t s o f t h e s w e e p c y c l e** function:

- Using the sweep cycle enhances drive reliability. **e n c o u r a g e y o u e i t h e r t o e n a b l e t h e d r i v e s w e e p c y c l e o r t o u s e a s w e e p c y c l e d r i v e n a t t h e s y s t e m o r s u b s y s t e m l e v e 1 . C o n s u l t w i t h a n a n a l y s t i n m a k i n g t h i s c h o i c e. W e**
- There are several sweep cycle options available at the  $\bullet$ **d r i v e l e v e l . T o m a k e s u r e t h a t t h e s e l e c t e d o p t i o n i s** compatible with system operation, check the controller **u s e r ' s m a n u a <sup>1</sup> .**
- **T h e s w e e p r o u t i n e c o n s u m e s a p p r o x i m a t e l y 1 1 s e c o n d s o f a 1 3-h o u r p e r i o d . T h u s, t h e d r i v e i s a v a i l a b l e t o t h e s y s t e m m o r e t h a n 9 9 . 9 8% o f t h e t i m e.**
- You may disable the sweep cycle (described below) without **a f f e c t i n g t h e s p e c i f i e d M e a n T i m e B e t w e e n F a i l u r e s (M T B F )** or warranty agreements.

**S t a t u s c o d e s a s s o c i a t e d w i t h t h e s w e e p c y c l e a r e d i s c u s s e d i n**  $s$  ection 3 of this manual.

The drive is preset during manufacturing with a set of sweep **c y c l e o p t i o n s s e l e c t e d . T w o D I P s w i t c h e s o n t h e s e r v o b o a r d** control the selection, as shown in figure 2-8.

**T h e t w o s w e e p c y c l e s w i t c h e s a r e i d e n t i f i e d a s S w e e p C y c l e Enable and Enable Sweep Only on Seeks. The following p a r a g r a p h s d i s c u s s t h e f u n c t i o n s c o n t r o l l e d b y e a c h s w i t c h a n d tell different ways to position the switches:** 

Sweep Cycle Enable -- enables or disables the sweep cycle The switch can be positioned as follows: function.

- Open (Off) position -- disables the sweep cycle function. The other switch then has no effect.
- **Closed** (On) position  $-$  enables the sweep cycle function.  $\bullet$

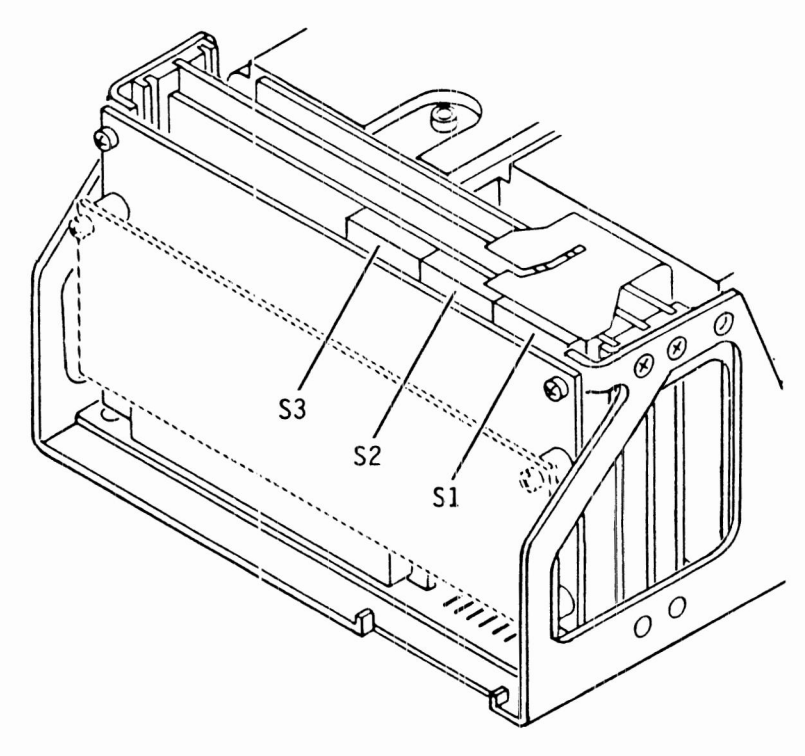

**ON** <sup>2</sup> <sup>3</sup> <sup>4</sup> <sup>5</sup> <sup>6</sup> <sup>7</sup> <sup>8</sup> **<sup>2</sup> <sup>3</sup> <sup>4</sup> <sup>5</sup> <sup>6</sup>** <sup>7</sup> **<sup>8</sup> <sup>2</sup> <sup>3</sup> <sup>4</sup> <sup>5</sup> <sup>6</sup> <sup>7</sup> <sup>8</sup>** <sup>t</sup> D D D D D D D D D D D O O D D D D D D D D D D D

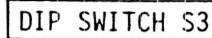

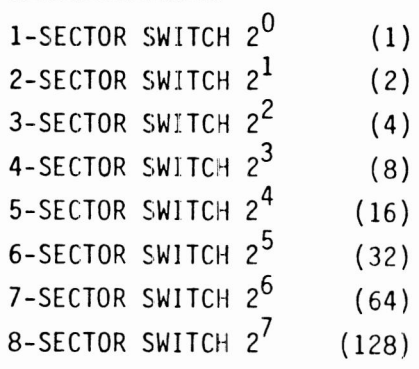

**~ |**

#### **DIP SWITCH S2 ~ )**

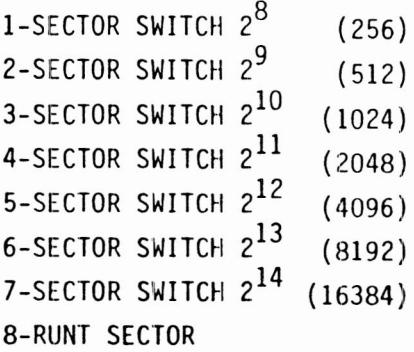

#### **DIP SWITCH Sl ~ |**

**1-SWEEP CYCLE ENABLE 2-ENABLE SWEEP ONLY ON SEEKS 3-MANUFACTURING TEST 4-WRITE ENABLE 5-UNIT SELECT 2° 6-UNIT SELECT 2 S3 S2 SI** 1 **7-UNIT SELECT 2 ?< 8-UNIT** SELECT  $2^3$ 

<sup>I</sup> IS3 <sup>I</sup> A

# **Figure 2-8. Servo Board Switches**

**Enable Sweep Only on Seeks**  $-$ - enables or disables the option to **s w e e p o n l y o n s e e k s . W h e n t h i s o p t i o n i s e n a b l e d ( r e q u i r e d f o r I P I d r i v e s ), s w e e p m o v e m e n t s c a n o c c u r o n l y i n c o n j u n c t i o n w i t h**  $s$  eeks required by the controller. Each time the drive performs a **s w e e p c y c l e, i t s t a r t s a 1 2-m i n u t e t i m e o u t. W h e n t h e t i m e o u t h a s e l a p s e d , t h e d r i v e p e r f o r m s a n o t h e r s w e e p c y c l e o n l y w h e n i t r e c e i v e s a S e e k c o m m a n d . W h e n c o m b i n i n g a s w e e p c y c l e w i t h a s e e k, t h e d r i v e p e r f o r m s t h e s w e e p c y c l e f i r s t a n d t h e n e x e c u t e s**  $the$  **Seek** command. The switch can be positioned as follows:

- Open (Off) position -- disables the option to sweep only on **s e e k s ( s w e e p c y c l e s c a n b e i n i t i a t e d w i t h i n t h e d r i v e ).**
- **C l o s e d (O n) p o s i t i o n -- e n a b l e s t h e o p t i o n t o s w e e p o n l y o n**  $\bullet$  $s$  eeks (each sweep segment is part of a controller-driven **s e e k).**

**I f a s w e e p s e g m e n t w a s i n i t i a t e d b y a S e e k c o m m a n d , t h e d r i v e p e r f o r m s t h e s w e e p f u n c t i o n a n d t h e n m o v e s t h e h e a d s t o t h e** cylinder requested by the controller.

If a sweep segment is initiated within the drive, the drive **p e r f o r m s t h e s e e k a n d r e t u r n s t o t h e o r i g i n a l c y l i n d e r (w h e r e i t w a s b e f o r e t h e s e e k o c c u r r e d . W h e n i t r e t u r n s d e p e n d s o n d r i v e a c t i v i t y. I f t h e d r i v e h a d n o t b e e n s e l e c t e d d u r i n g t h e 1 2 m i n u t e s p r i o r t o a s w e e p, t h e h e a d s s t a y o n a c y l i n d e r a c c e s s e d** during the sweep segment. Later, when the drive is reselected, the heads return to the original cylinder.

# **Section 3 Interface Functions**

# **INTRODUCTION**

**T h i s s e c t i o n p r o v i d e s a n o v e r v i e w o f t h e I n t e l l i g e n t P e r i p h e r a l I n t e r f a c e ( I P I ) a s i t i s u s e d i n t h e E l i t e d r i v e, T h i s d r i v e-t o - c o n t r o 1 1 e r i n t e r f a c e u s e s c o m m a n d s d e f i n e d i n t h e** Level 2 (IPI-2) specification developed by the American **N a t i o n a l S t a n d a r d s I n s t i t u t e (A N S I ). L e v e l 2 r e f e r s t o t h e** commands that are used to control drive-dependent operations.

It is beyond the scope of this manual to provided a detailed **d e s c r i p t i o n o f a l l t h e f e a t u r e s, c a p a b i l i t i e s , v a r i a t i o n s, a n d p r o t o c o l o f t h e I P I i n t e r f a c e. T h i s i n f o r m a t i o n i s p r o v i d e d i n t h e I P I -2 i n t e r f a c e s p e c i f i c a t i o n s l i s t e d i n t h e p r e f a c e (i n**  $the front of this manual$ ).

The interface is the communications channel between the controller and the drive. All communications between drive and controller must pass through the interface. It provides **h i g h-s p e e d t r a n s f e r o f c o m m a n d s, r e s p o n s e s, a n d d a t a b e t w e e n** controller and drive. Many of these communications are enabled  $on 1y$  when the controller has the drive selected.

The interface consists of the I/O cables and the logic required **t o p r o c e s s t h e s i g n a l s s e n t b e t w e e n d r i v e a n d c o n t r o l l e r.**

This section is divided into the following areas:

- $\bullet$ **<sup>I</sup> /O C a b l e s - D e s c r i b e s t h e s i g n a l l i n e s o n t h e i n t e r f a c e.**
- Interface Signal Processing  $-$  Shows how the interface  $\bullet$ **t r a n s f e r s c o m m a n d s, s t a t u s, a n d d a t a.**
- Unit Selection -- Describes drive selection by either of  $two$  controllers.
- Spindle Synchronization -- Describes the interface  $\bullet$ commands that relate to spindle synchronization.

**I/O Cables**

# **I/O CABLES**

**The drive has one I / O cable per: port . This cable is a 50-conductor , twisted-pair cable, interface lines going between the drive and controller. 3-1 shows the interface lines in the cable, The function of each of the lines is summarized in table 3-1. It contains all the** Figure

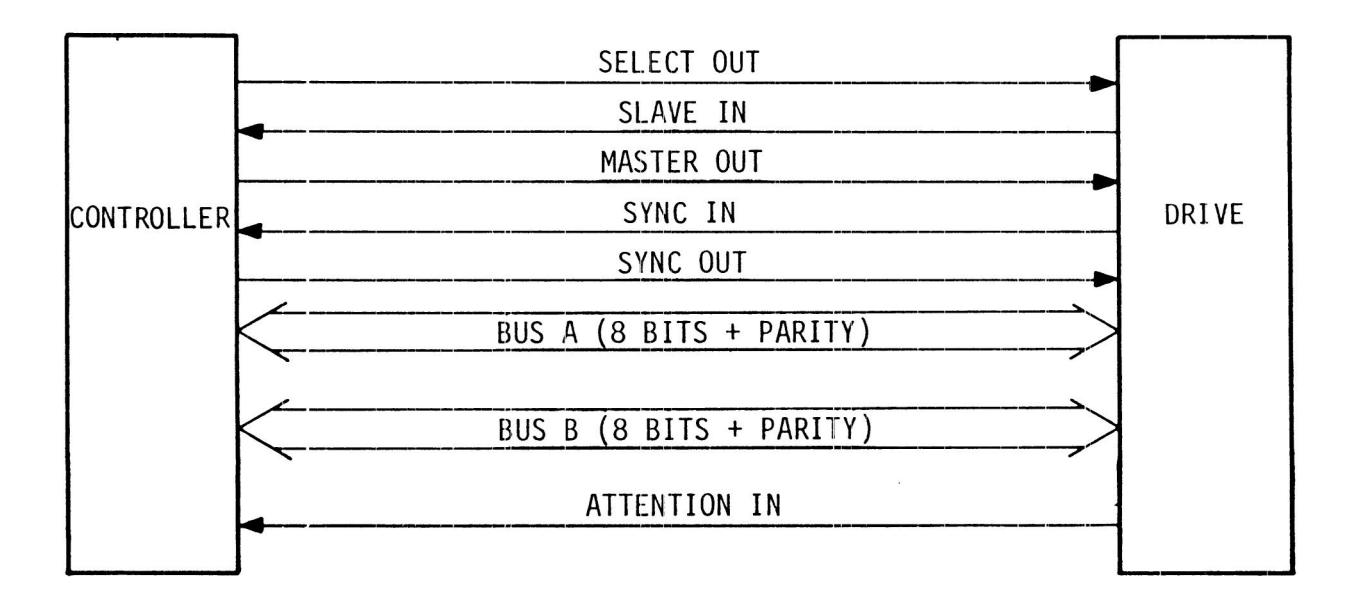

110530

#### **Figure 3-1. Interface Lines**

## **T A B L E <sup>3</sup> - 1. I N T E R F A C E L I N E S**

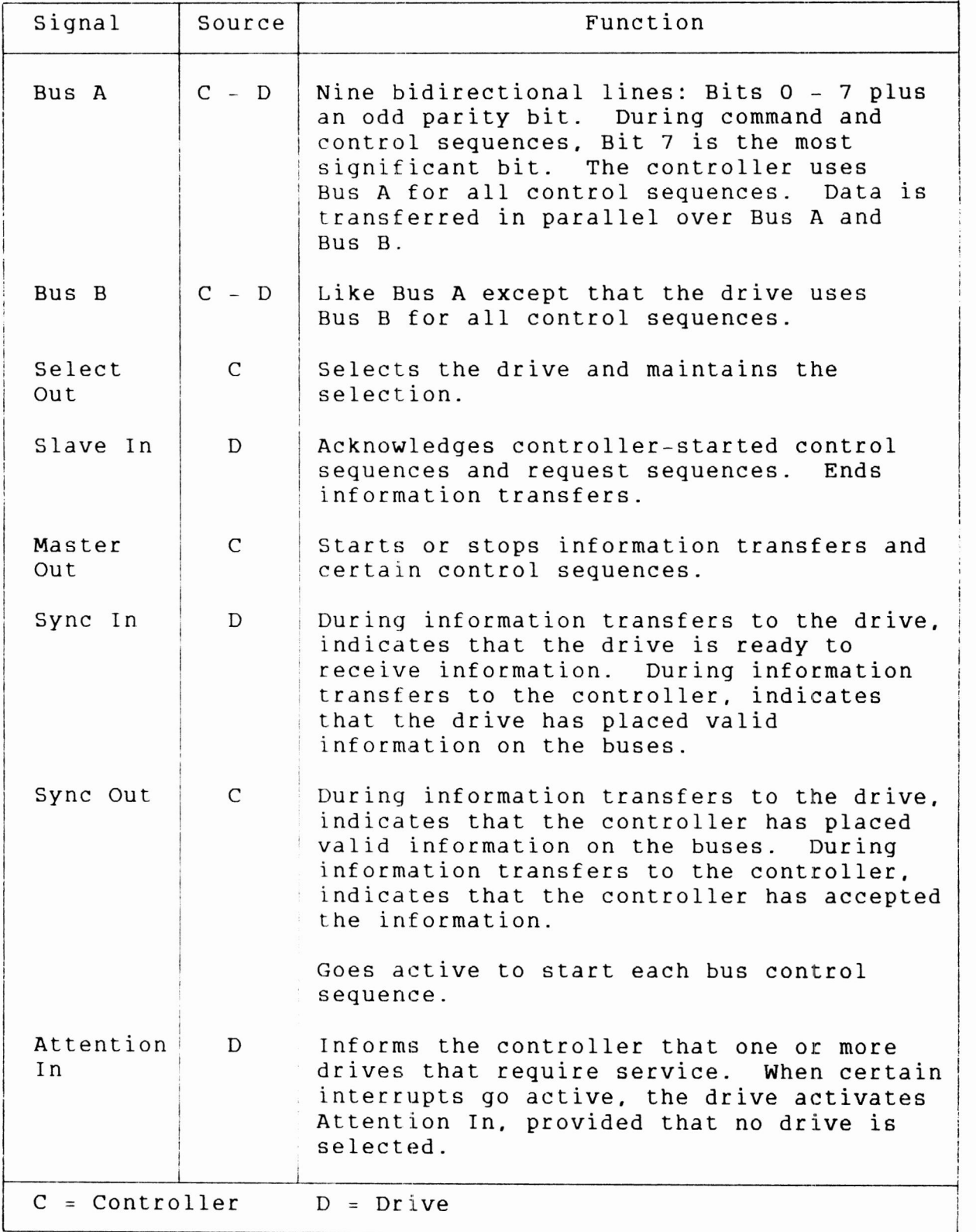

# **INTERFACE SIGNAL PROCESSING**

**Signal processing on the IPI interface follows a state- driven protocol.. Tie IPI-2 interface specifications listed in the preface provide the details of this protocol. This topic provides an overview of the following aspects of signal processing:**

- $\bullet$ **States**
- $\bullet$ **Sequences**
- **Bus Controls**  $\bullet$
- **Status**  $\bullet$
- **Drive Specific Information**  $\bullet$

## **STATES**

**States are interface conditions defined by the logic levels of the following control lines:**

- **• Select Out**
- **• Slave In**
- **• Master Out**
- **• Sync In**
- **• Sync Out**

**For each state transition on the interface, only one control line changes . Figure 3-2 is a state diagram showing possible state transitions. Table 3-2 lists the states and provides a brief explanation of their functions.**

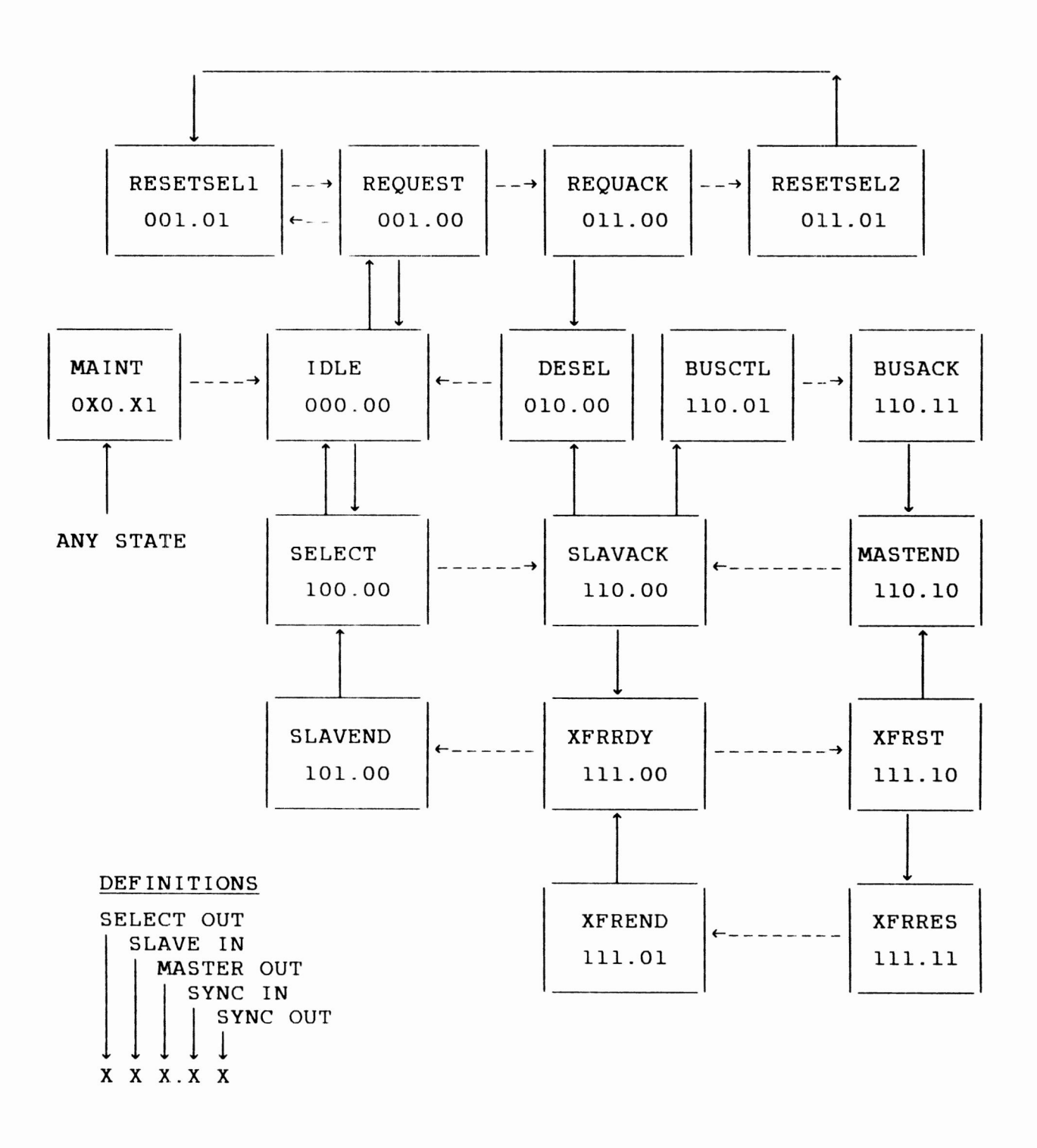

Figure 3-2. Bus State Diagram

83327330 <sup>A</sup> **INTERFACE FUNCTIONS** 3-5

#### **States**

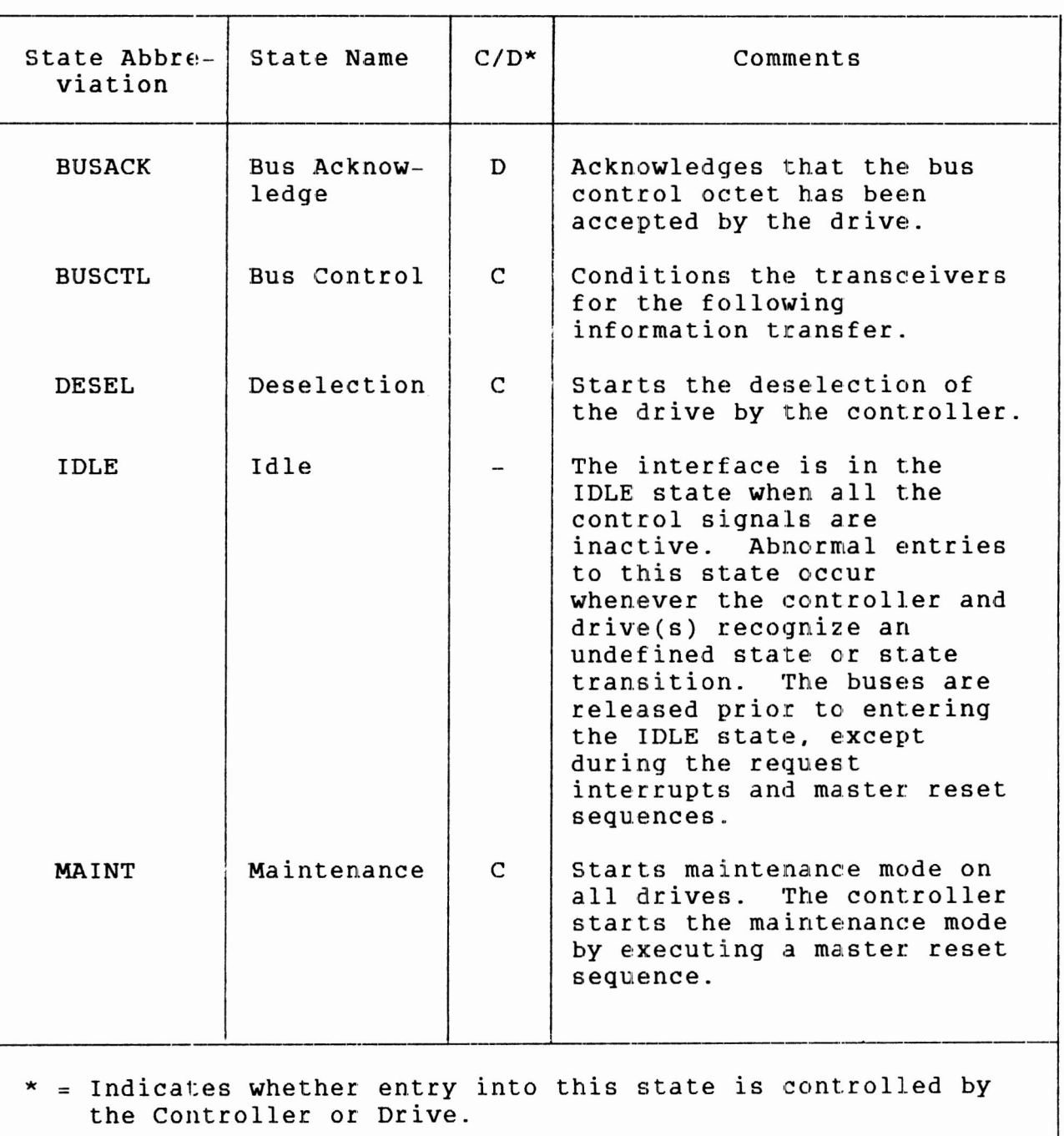

# **TABLE 3-2. INTERFACE STATE FUNCTIONS**

--- Continued<sup>-</sup>

# **TABLE 3 - 2 . INTERFACE STATE FUNCTIONS (Contd )**

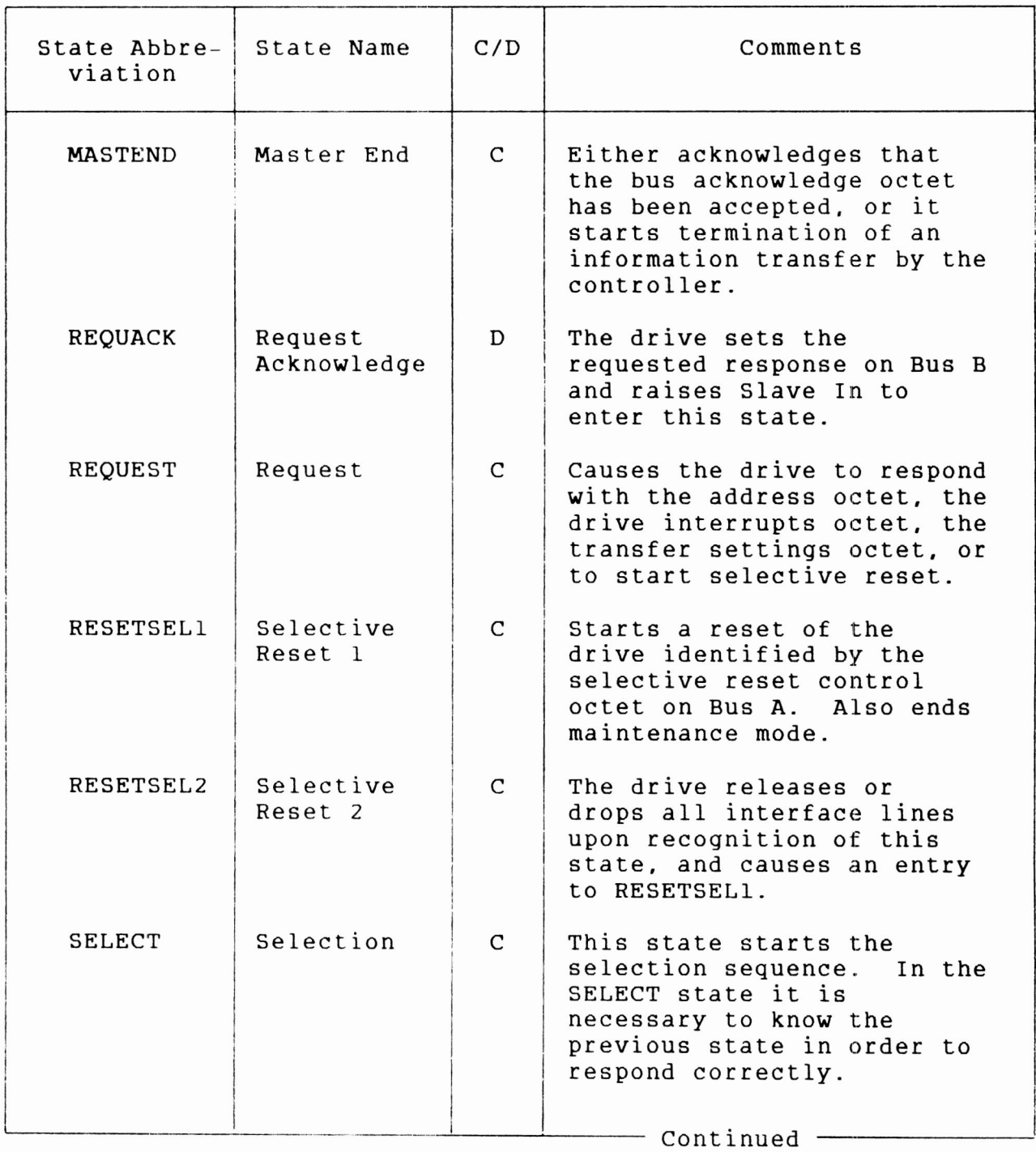

States

- 1

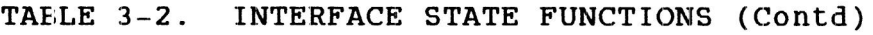

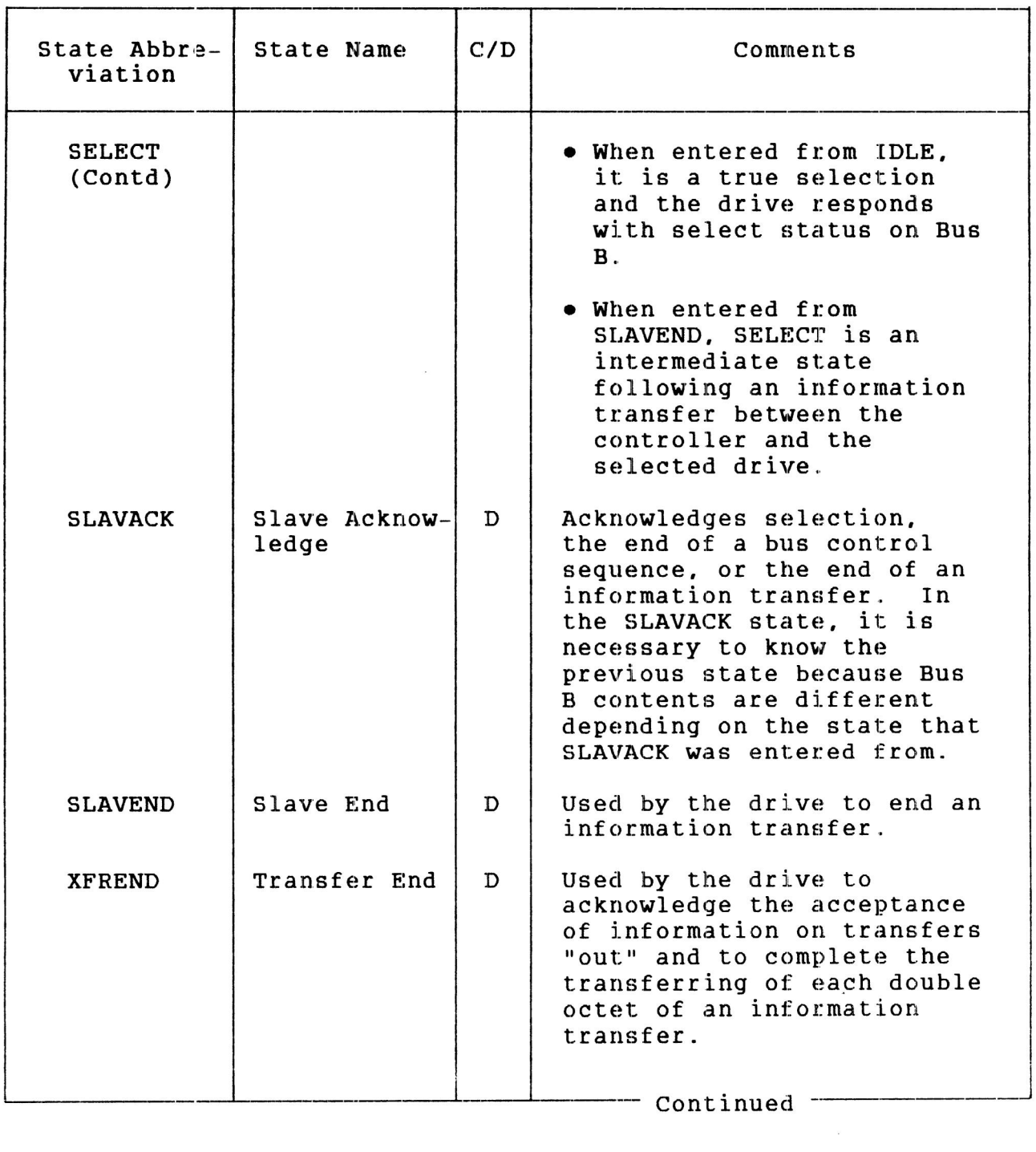

#### **TABLE 3 - 2. INTERFACE STATE FUNCTIONS ( Contd )**

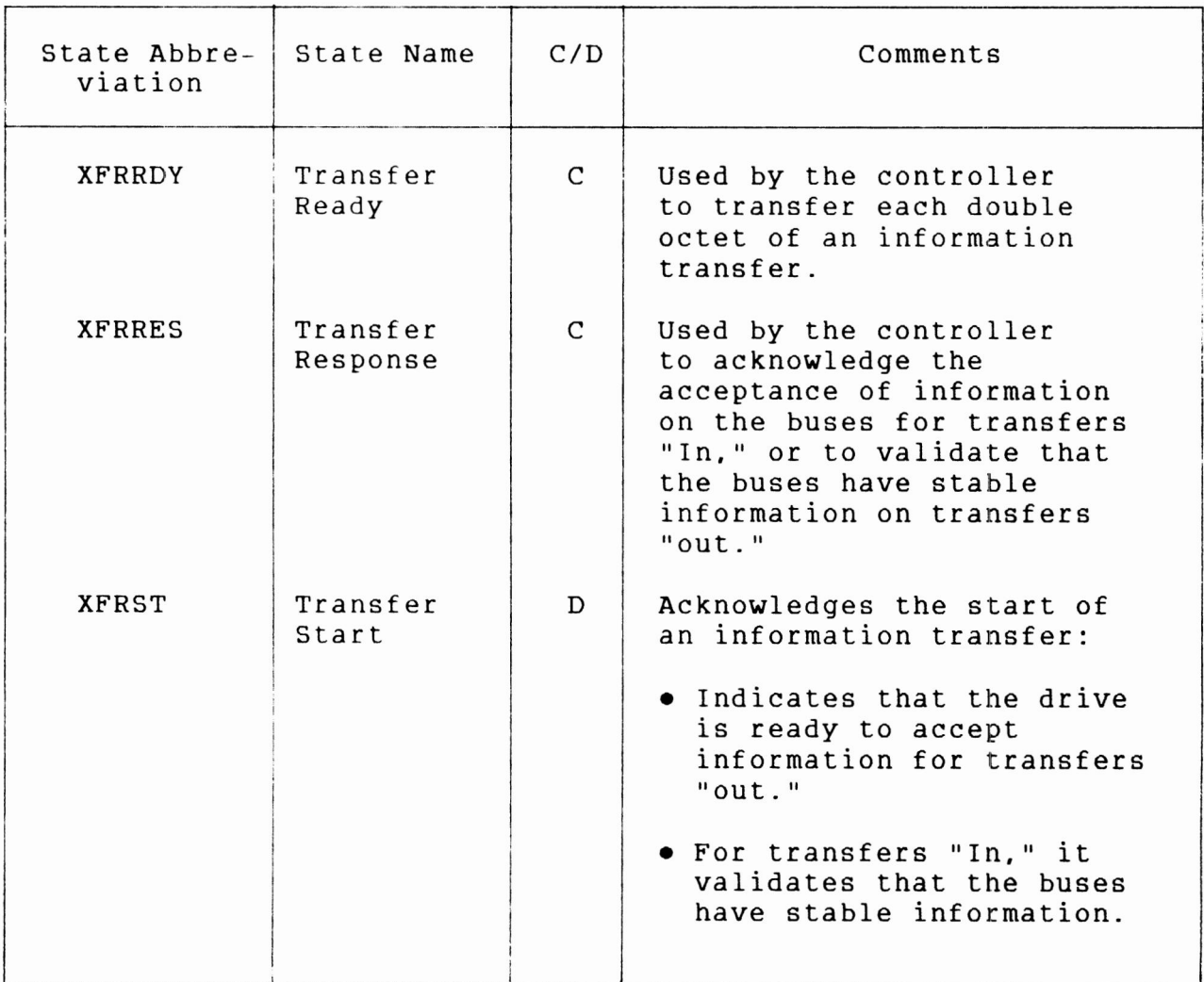

## **SEQUENCES**

**Sequences are a series of states that follow each other in a definite order to accomplish a function, Table 3-3 lists the available sequences.**

- 11

# **TABLE 3-3. SEQUENCES**

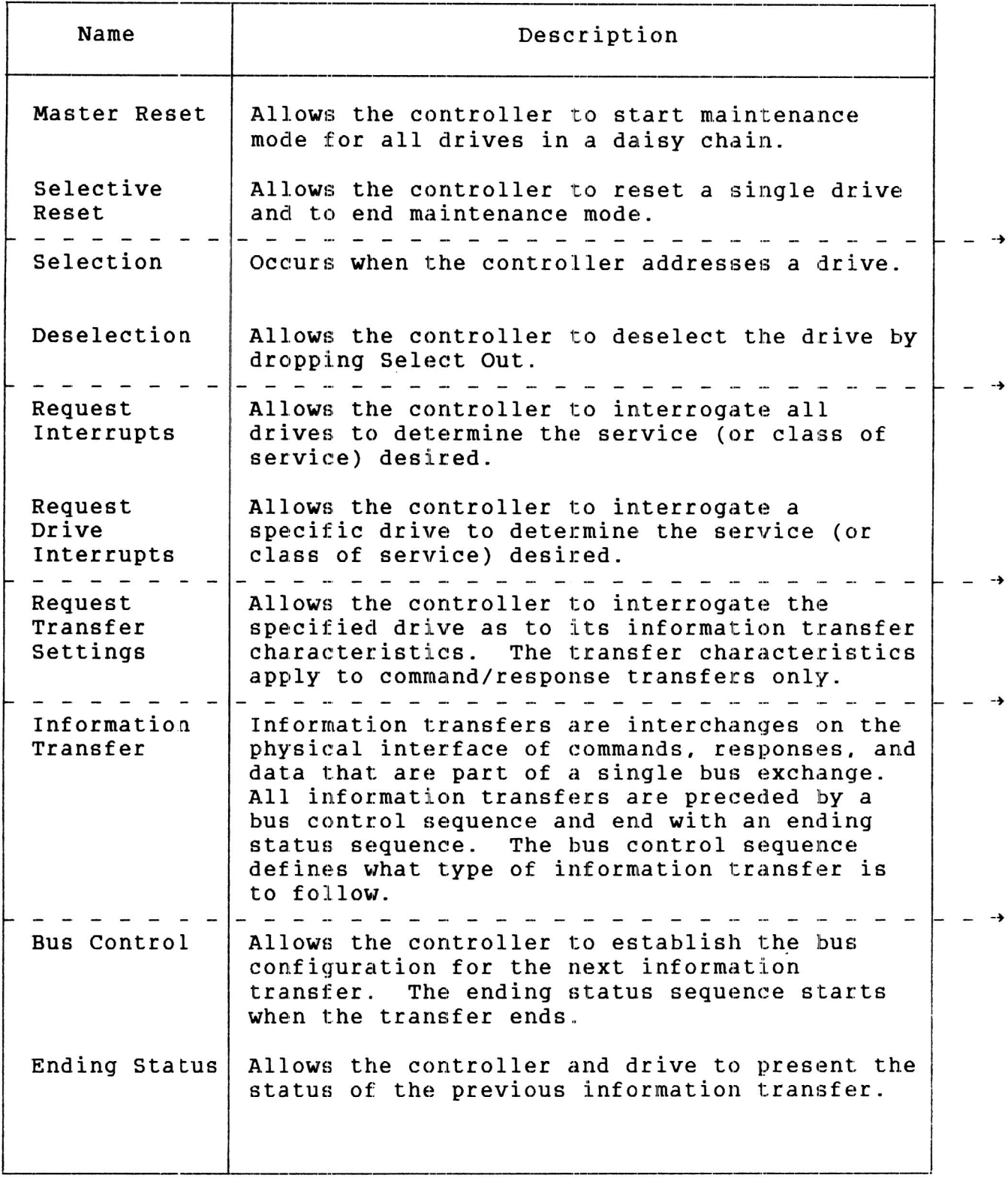

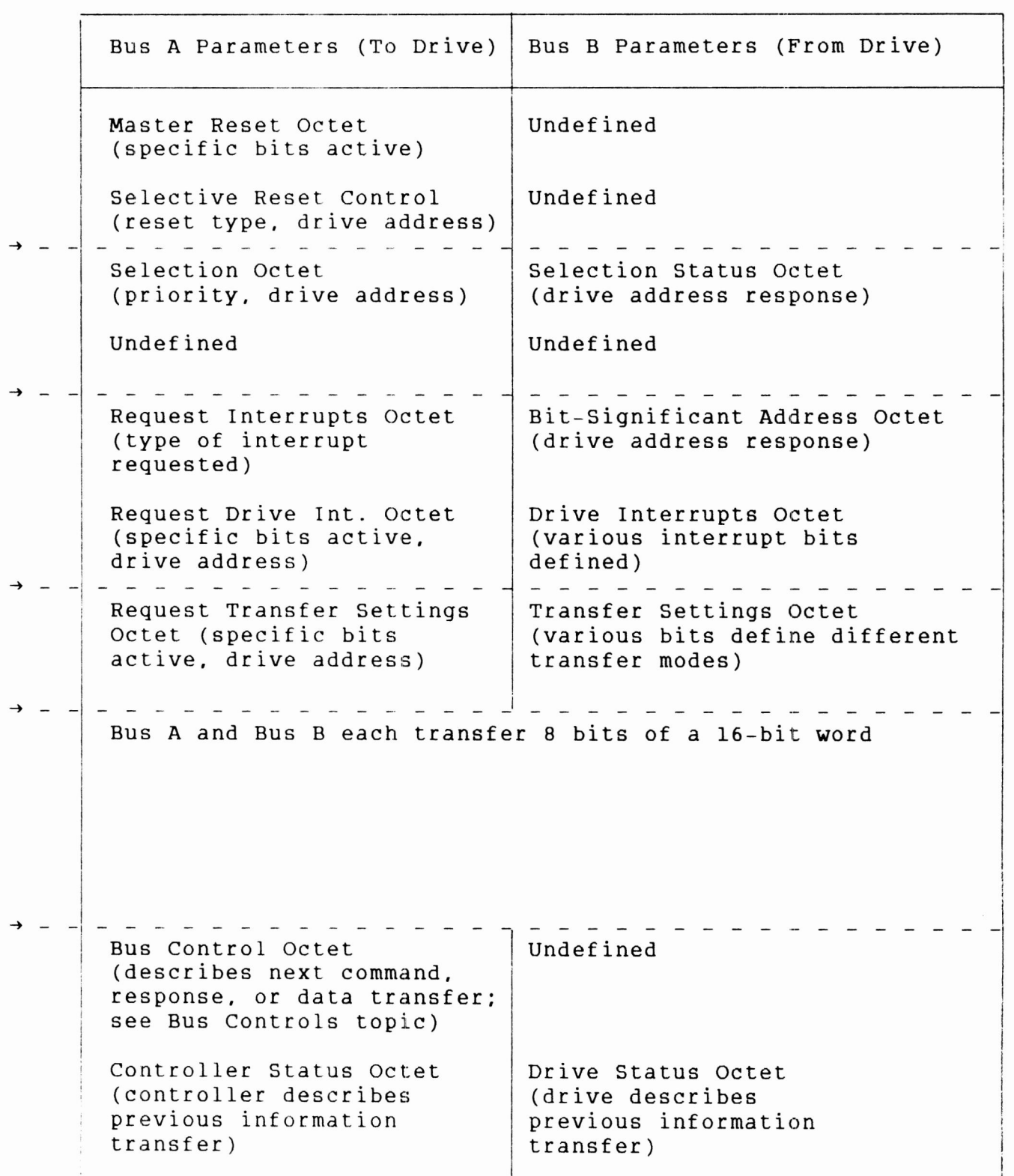

 $\Gamma$ 

#### **BUS CONTROLS**

**The bus controls specify the condition of the bus and the information to be transferred. The three bus controls are :: Command, Response, and Data.**

#### **Command Controls**

 $\overline{\mathsf{T}}$ 

**The Command Controls are eight-bit codes supplied as part of a bus control sequence. They allow commands to be transmitted to the drive. The valid Command Controls and their hexadecimal codes are listed in table 3-4.**

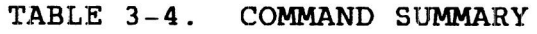

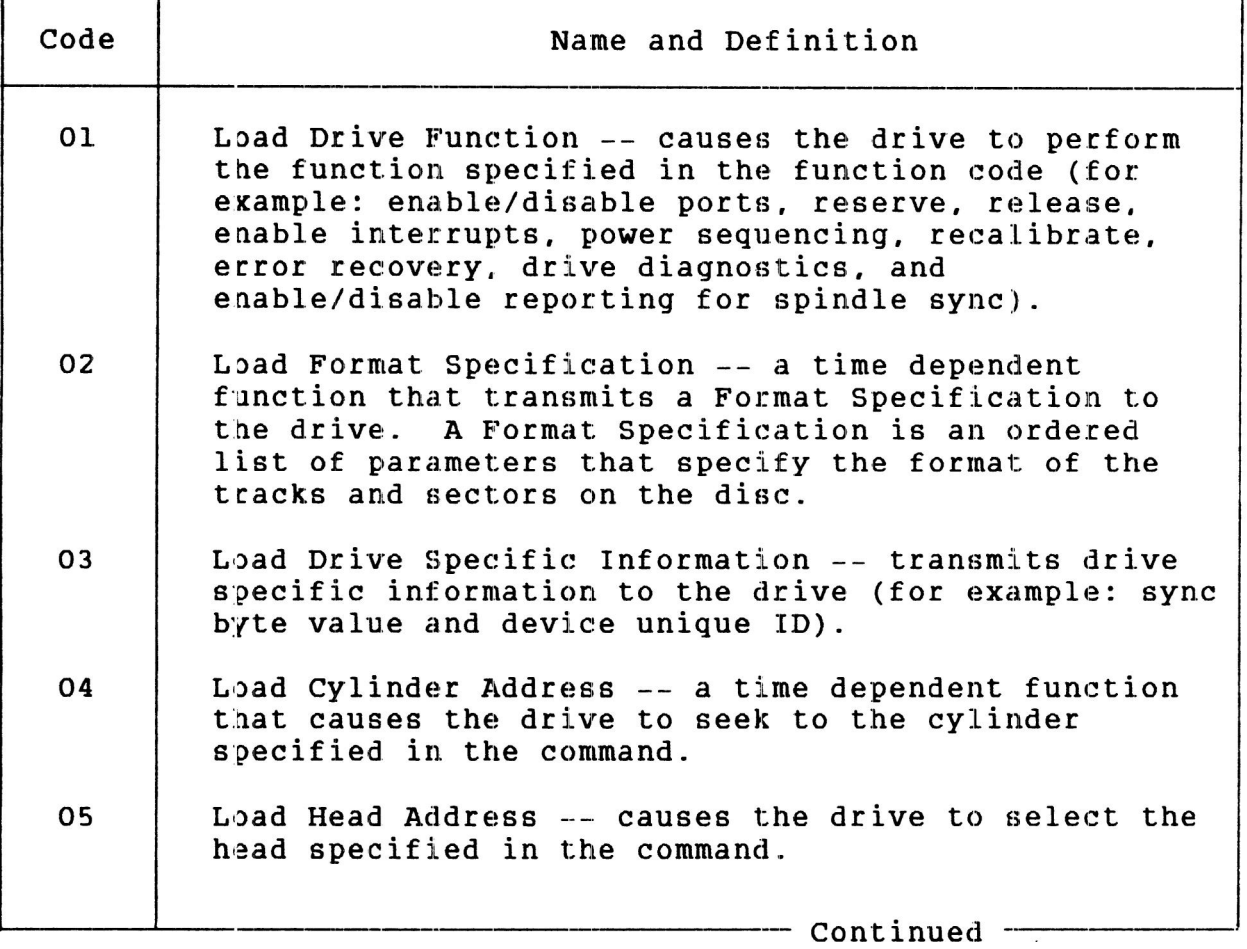

**T A B L E 3 - 4. C O M M A N D S U M M A R Y (C o n t d )**

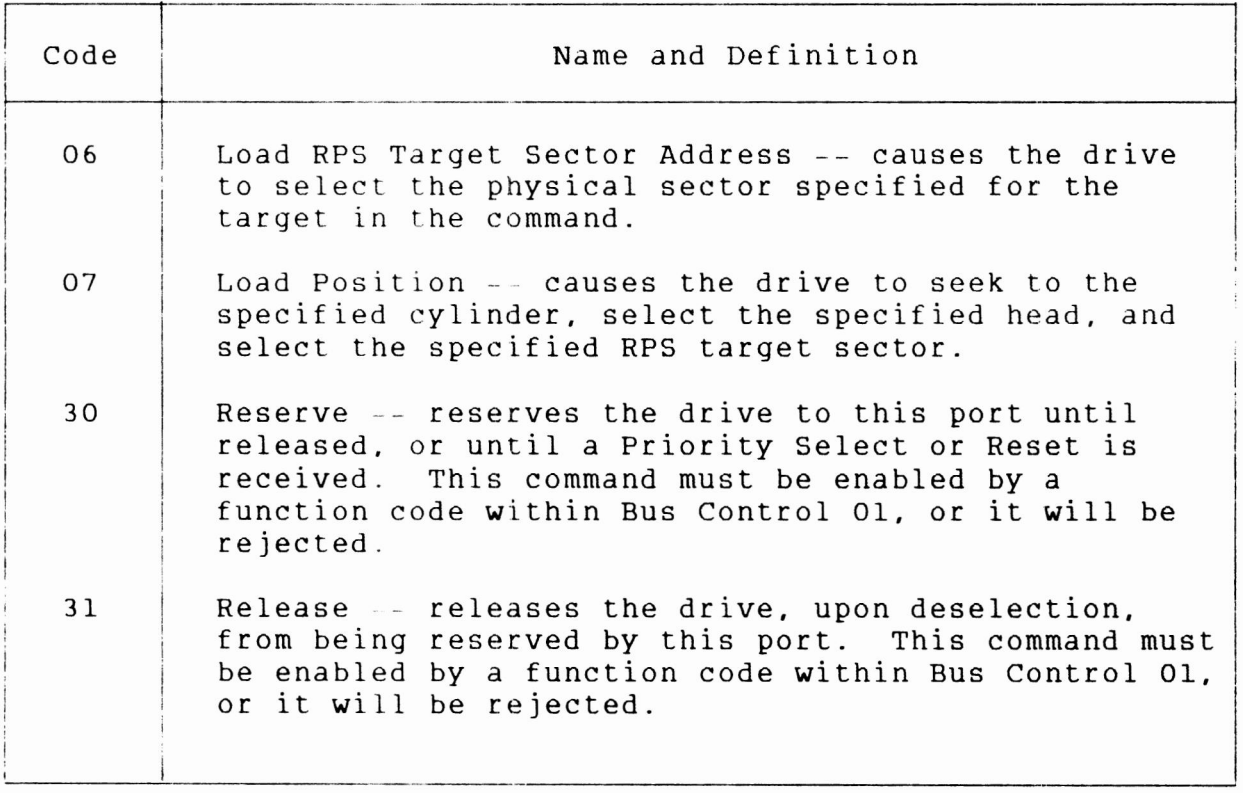

## **Response Controls**

**T h e R e s p o n s e C o n t r o l s a r e e i g h t - b i t c o d e s s u p p l i e d a s p a r t o f a bus** control sequence. They allow responses to be read from the **d r i v e. T h e v a l i d R e s p o n s e C o n t r o l s a n d t h e i r h e x a d e c i m a l c o d e s a r e l i s t e d i n t a b l e <sup>3</sup> 6.**

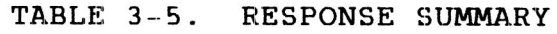

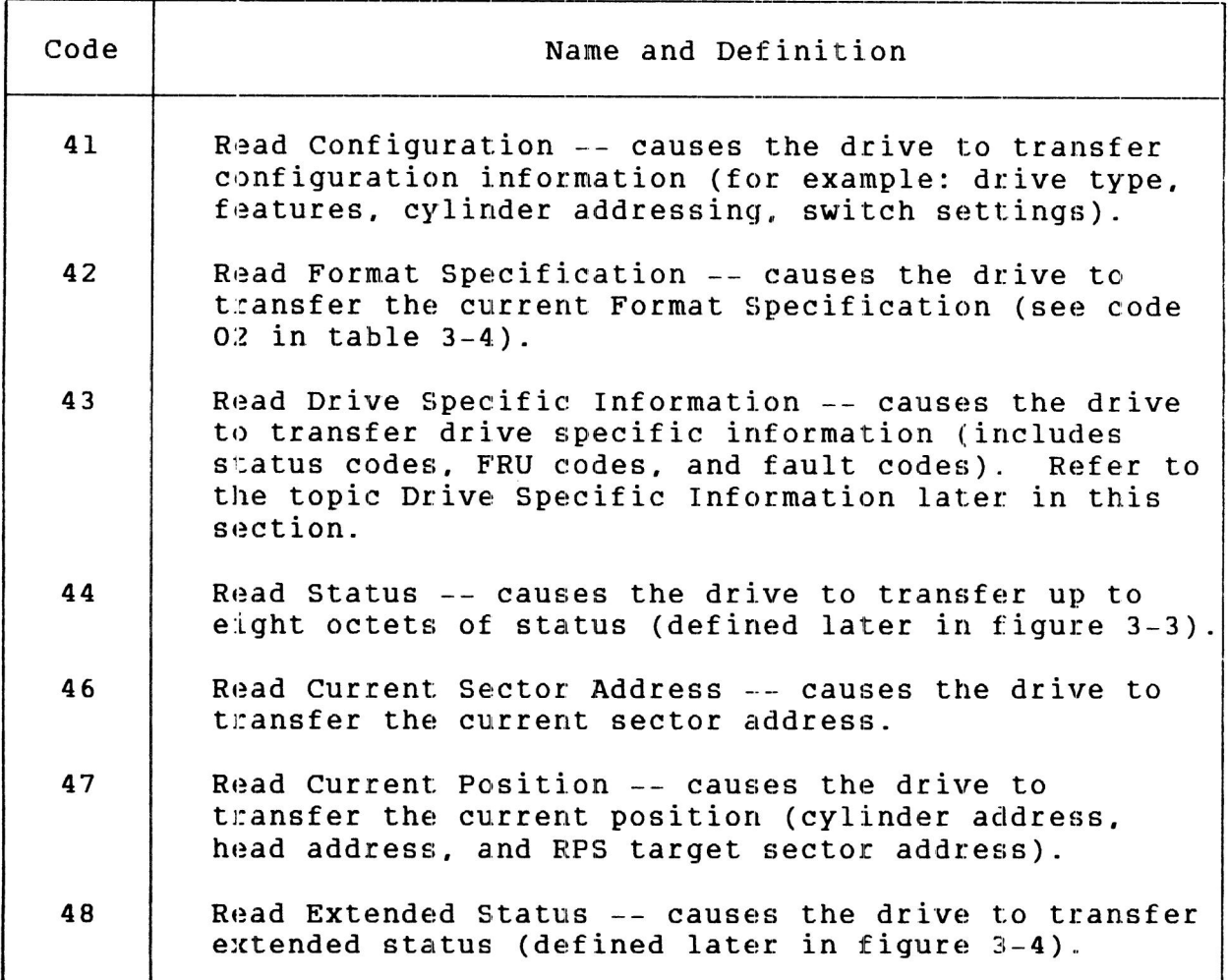

#### **Data Controls**

**The Data Controls provide for reading and writing on the disc. They specify the direction of the transfer, the fields involved, the orientation of those fields, and step head control.**

**There are two Data Controls, field and sector , The field controls specify operations on a single field or a pair of fields. The sector controls are combined controls that specify operations on sectors having a header and 1 or 2 data fields. When using field controls, the previous field must have been operated on by a field or sector Data Control .**

**T h e D a t a C o n t r o l s a r e e i g h t - b i t c o d e s s u p p l i e d a s p a r t o f a b u s c o n t r o l s e q u e n c e . W h e n B i t 4 i s s e t i n a n y D a t a C o n t r o l, t h e h e a d a d d r e s s c o u n t e r a d v a n c e s a t t h e e n d o f a s u c c e s s f u l**  $\mathbf{transfer}$ . The head address counter is advanced unconditionally  $by$  the step head control.

**T h e D a t a C o n t r o l f o r m a t r e s u l t s i n e i g h t g r o u p s a n d a s p e c i a l c o n t r o l a s s h o w n b e l o w:**

- **Skip/Write Data Field**
- $\bullet$ **V e r i f y H e a d e r , W r i t e D a t a**
- $\bullet$  $Write$  **Header, Write Data**
- **Write Header, Write Data at Target**  $\bullet$
- **Skip/Read Data Field**
- $\bullet$ **Skip Header, Read Data**
- **R e a d H e a d e r. R e a d D a t a**  $\bullet$
- **R e a d H e a d e r , R e a d D a t a a t T a r g e t**  $\bullet$
- $\bullet$ **Step Head**

**T a b l e 3 -6 i s a s u m m a r y o f t h e s e D a t a C o n t r o l s , W h e n t w o h e x a d e c i m a l c o d e s a r e l i s t e d i n t h e t a b l e, t h e f i r s t i n c l u d e s n o h e a d s t e p; t h e s e c o n d i n c l u d e s h e a d s t e p.**

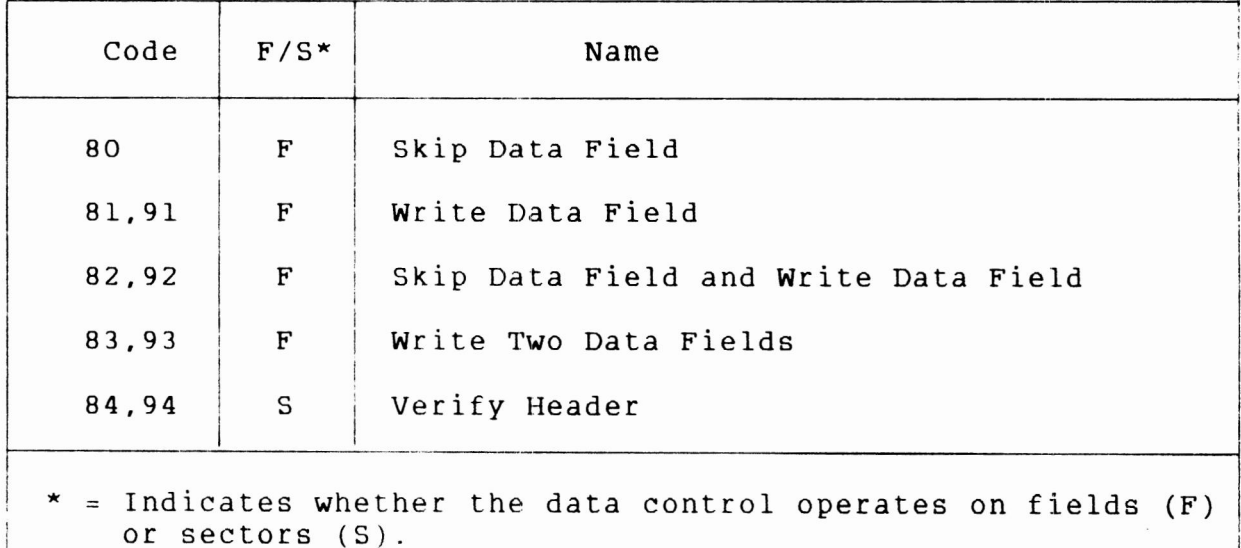

#### **T A B L E 3 - 6. D A T A C O N T R O L S U M M A R Y**

- Continued —

I

 $\mathbf{1}$ 

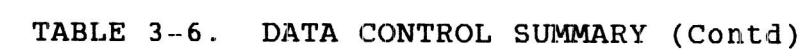

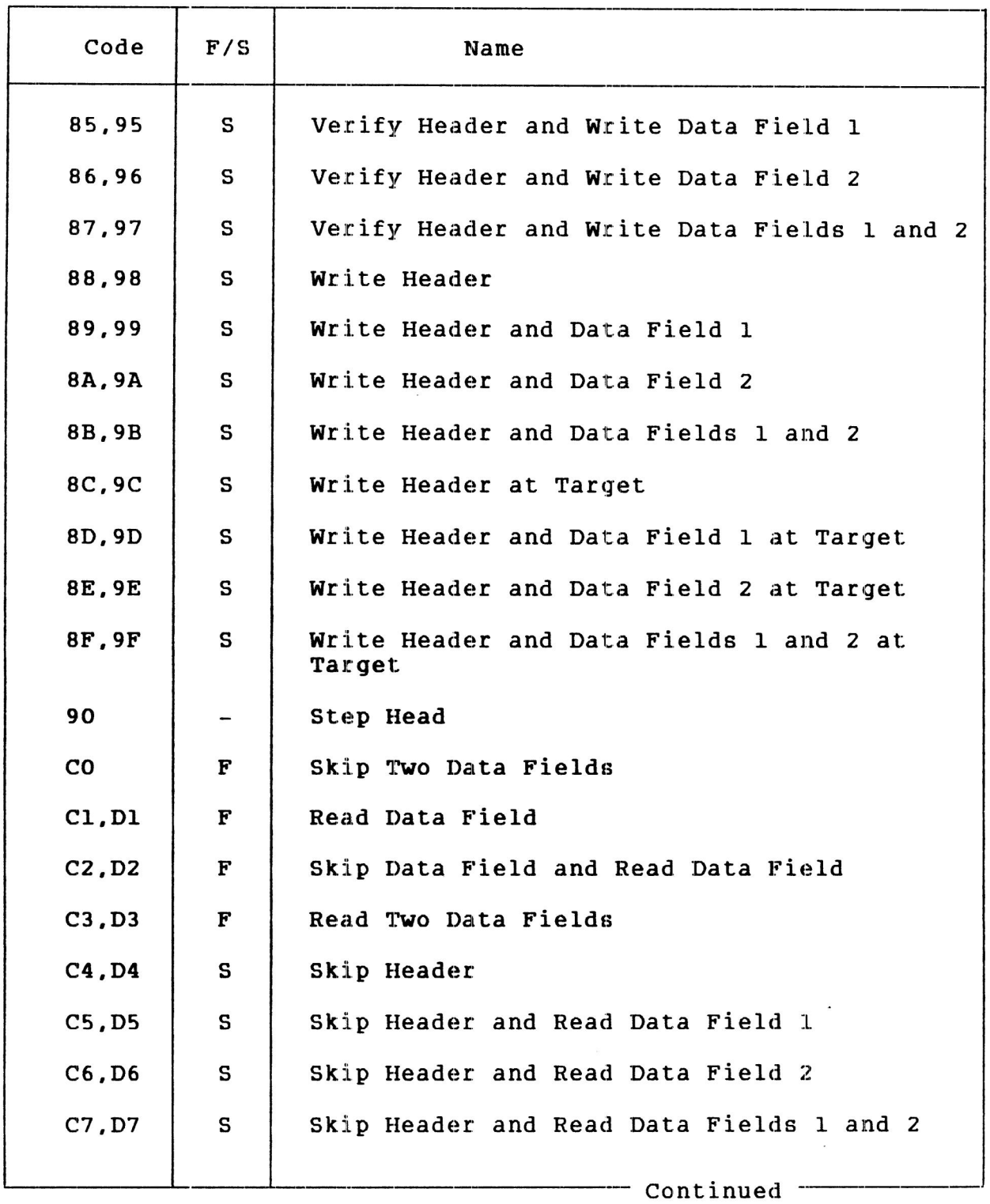

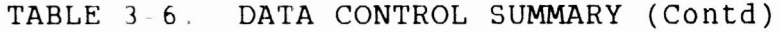

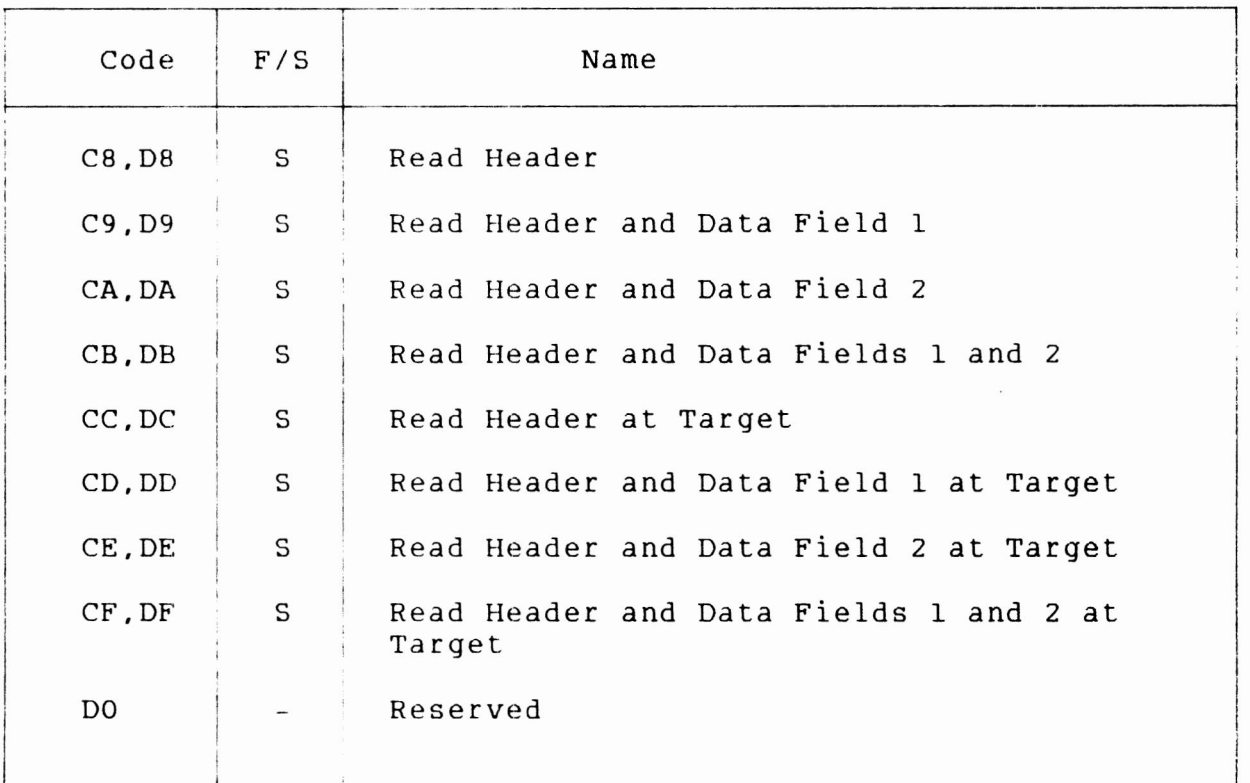

#### **STATUS**

#### **Status Response**

The status bits of the status response indicate exception **c o n d i t i o n s . T h e y a r e s e t o n t h e o c c u r r e n c e o f a n e x c e p t i o n e v e n t . T h e s e t t i n g o f a n y e x c e p t i o n s t a t u s b i t a c t i v a t e s t h e s t a t u s p e n d i n g i n t e r r u p t a n d t h e A t t e n t i o n I n s i g n a l , i f enabled.** Refer to figure 3-3 for a description of all status **r e s p o n s e b i t s .**

The drive transfers the status response to the controller upon **r e c e i v i n g a r e a d s t a t u s b u s c o n t r o l , D r i v e f a u l t s a r e c l e a r e d w h e n t h e s t a t u s r e s p o n s e i s r e a d , i f t h e f a u l t n o l o n g e r e x i s t s.**

#### **Extended Status Response**

The drive transfers the Extended Status Response to the **c o n t r o l l e r u p o n r e c e i v i n g a r e a d e x t e n d e d s t a t u s b u s c o n t r o l.** The extended status bits are static indications of the current flag states and drive conditions. Refer to figure 3-4 for a description of all the extended status response bits.

- 11

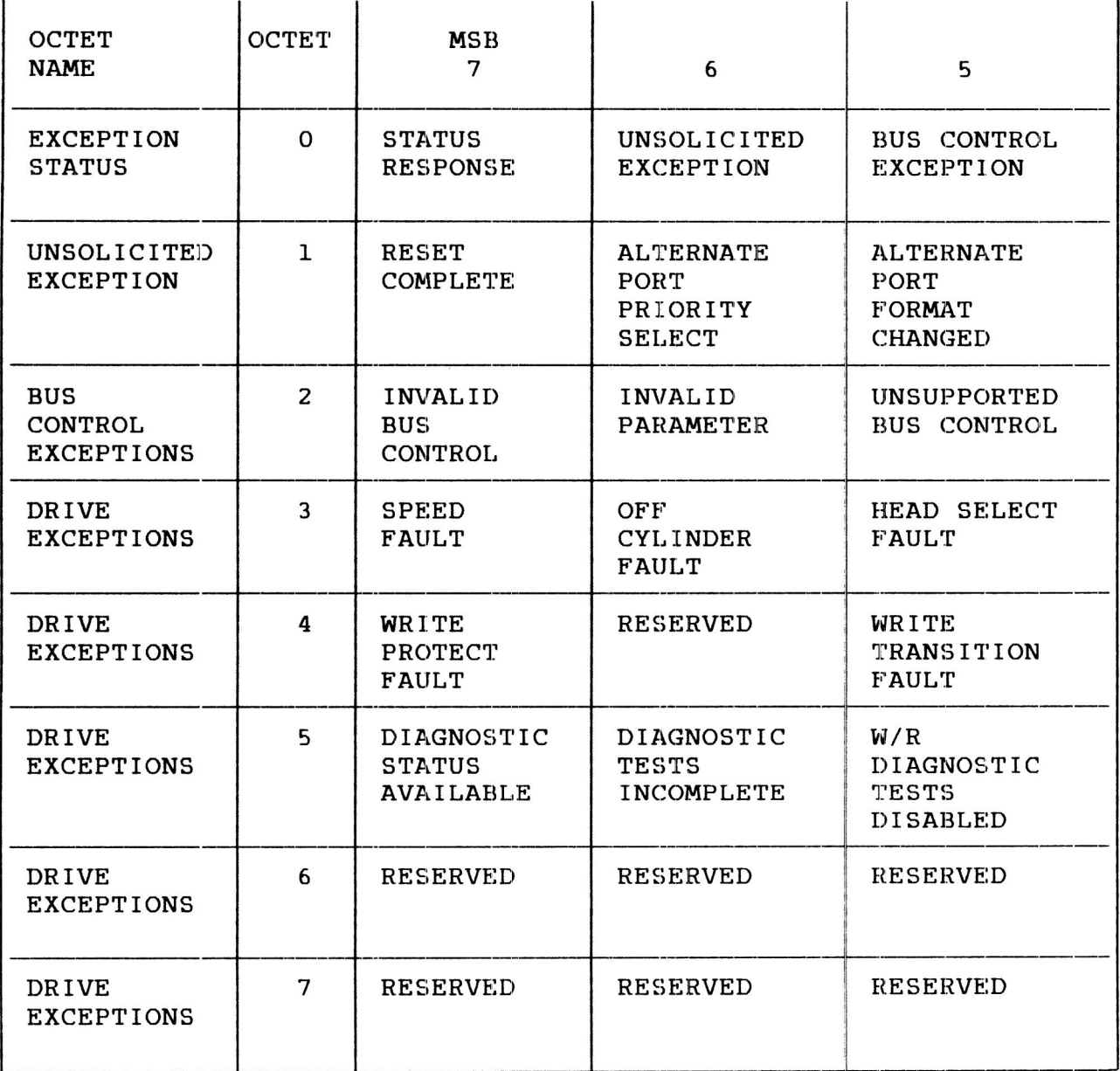

Figure 3-3. Status Response (Sheet 1 of 2)

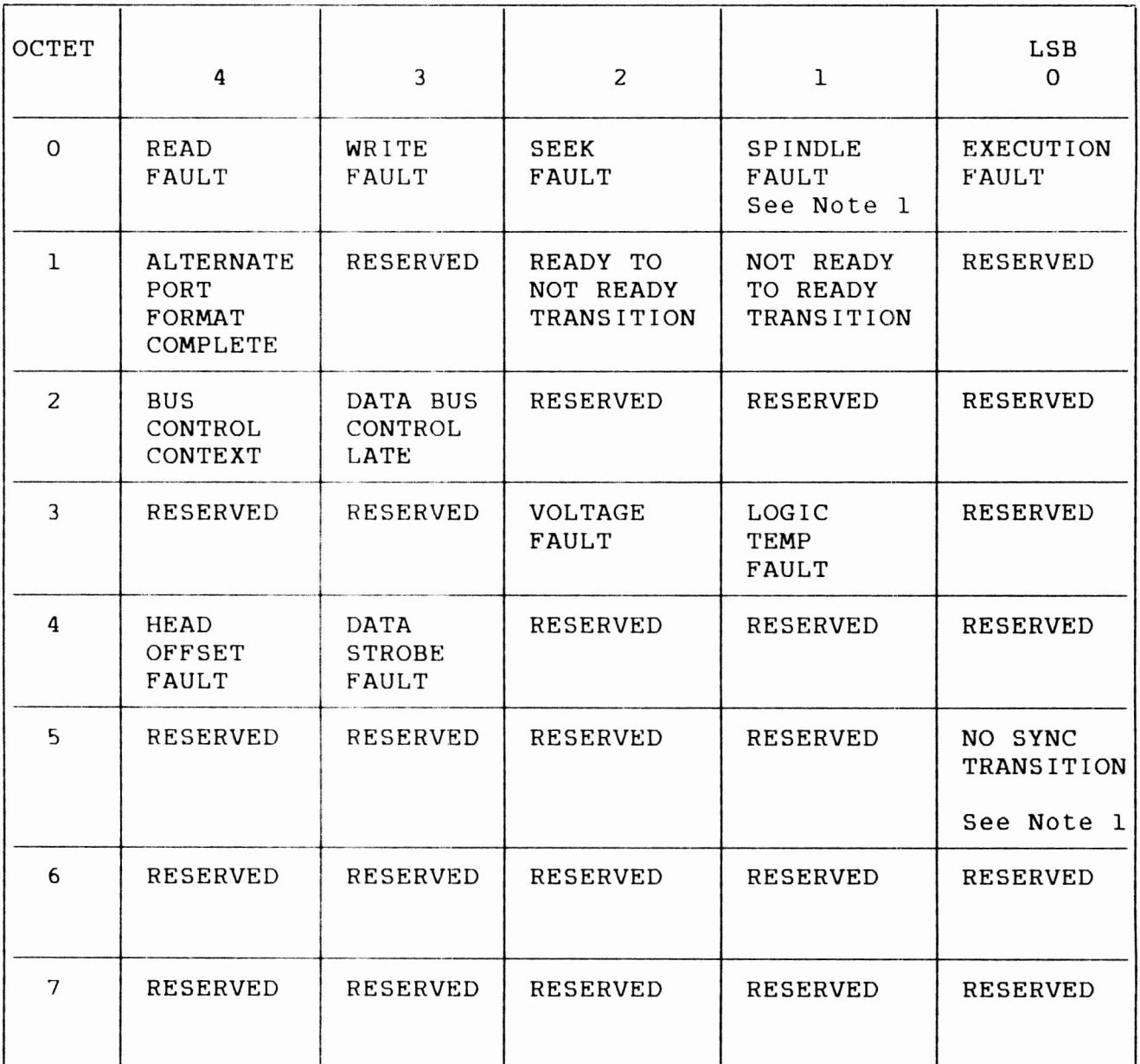

Note 1: For drives with synchronized spindles, these bits are set in response to a loss of spindle sync.

Figure 3-3. Status Response (Sheet 2)

 $\mathcal{A}$ 

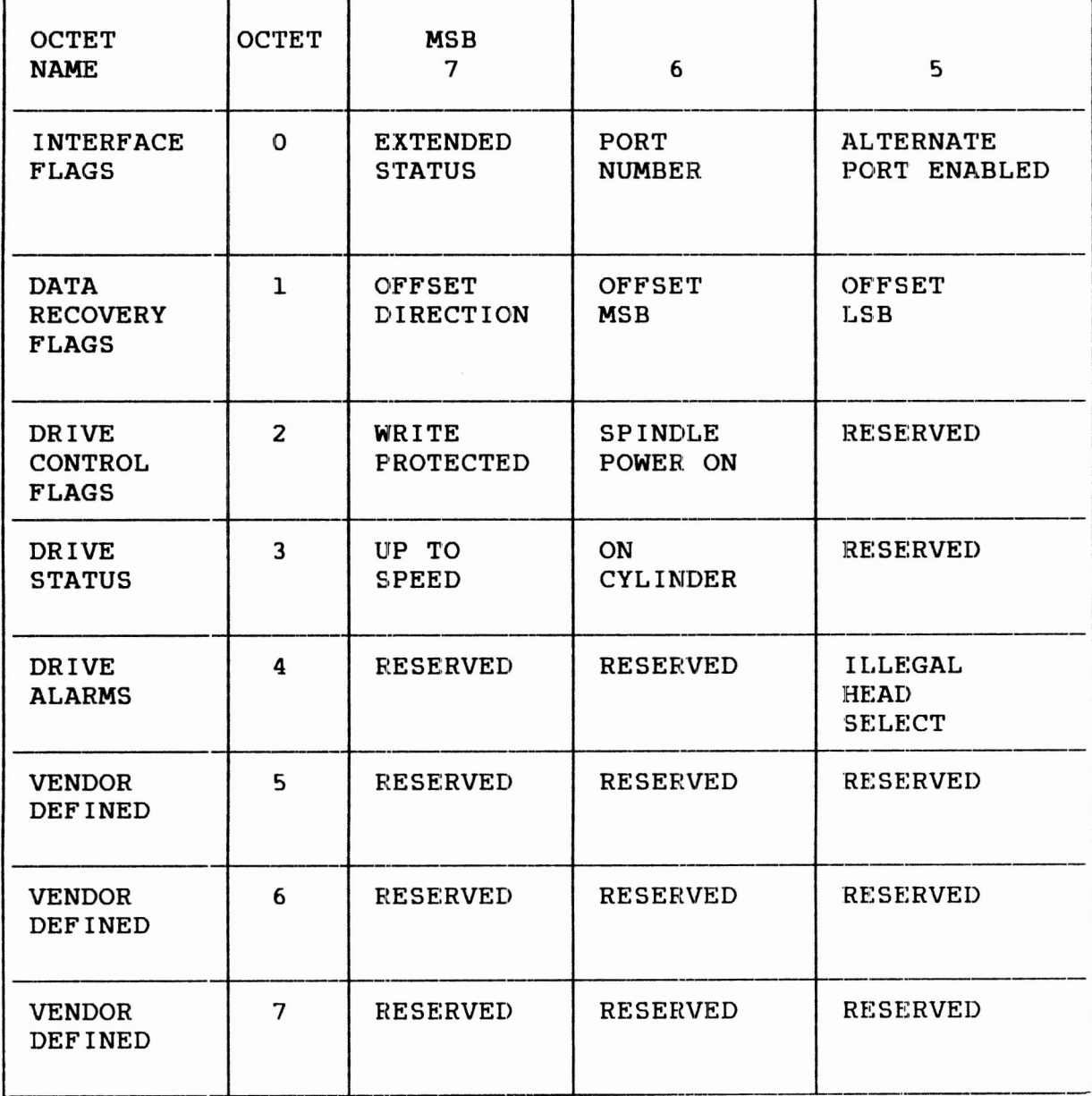

Figure 3-4. Extended Status Response (Sheet <sup>1</sup> of 2)

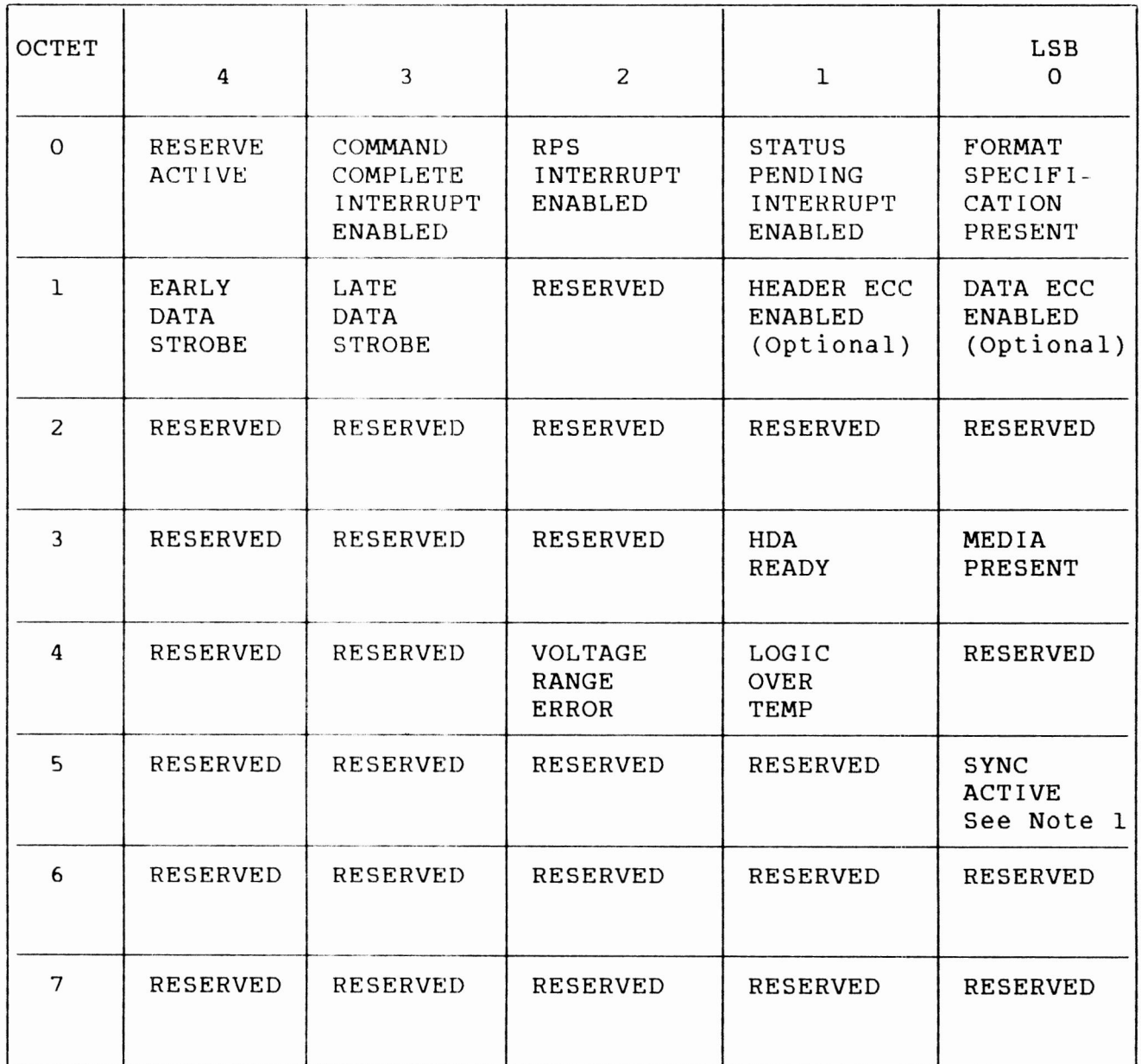

#### Note 1: For drives with synchronized spindles, this bit is set whenever the spindle is synchronized to its reference.

Figure 3-4. Extended Status Response (Sheet 2)

83327330 A **INTERFACE FUNCTIONS** 3-21

## **DRIVE SPECIFIC INFORMATION**

**The Read Drive Specific Information bus control (Bus Control 43) transfers status information to the controller. This status information fits into two general categories:**

- **Native -controlled status generated by the Control MPU.**  $\bullet$
- **Interface-controlled status generated by the I/O MPU.**  $\bullet$

**The response to the bus control has the following parameters:**

- **Native-Controlled Diagnostic Status Codes -- presented in octets 02 11 and listed in table 3-7.**
- **Native-Controlled Diagnostic FRU Codes -- presented in octets 12 15. FRU codes are not available. The drive will return a status 80 when the controller issues a FRU reques t. No FRUs will be calculated.**
- **Native-Controlled Diagnostic Fault Codes -- presented in**  $\bullet$ **octets 16 ID and listed in table 3-8.**
- **Interface-Controlled Diagnostic Status Codes -~ presented**  $\bullet$ **in octets IE IF and listed in table 3-9.**
- **Interface-Controlled Diagnostic FRU Codes -- presented in octets 20 21 and listed in table 3-10.**
- **Interface-Controlled Diagnostic Fault Codes -- presented**  $\bullet$ **in octets 22 23 and listed in table 3-11.**

# **TABLE 3-7. NATIVE-CONTROLLED DIAGNOSTIC STATUS CODES**

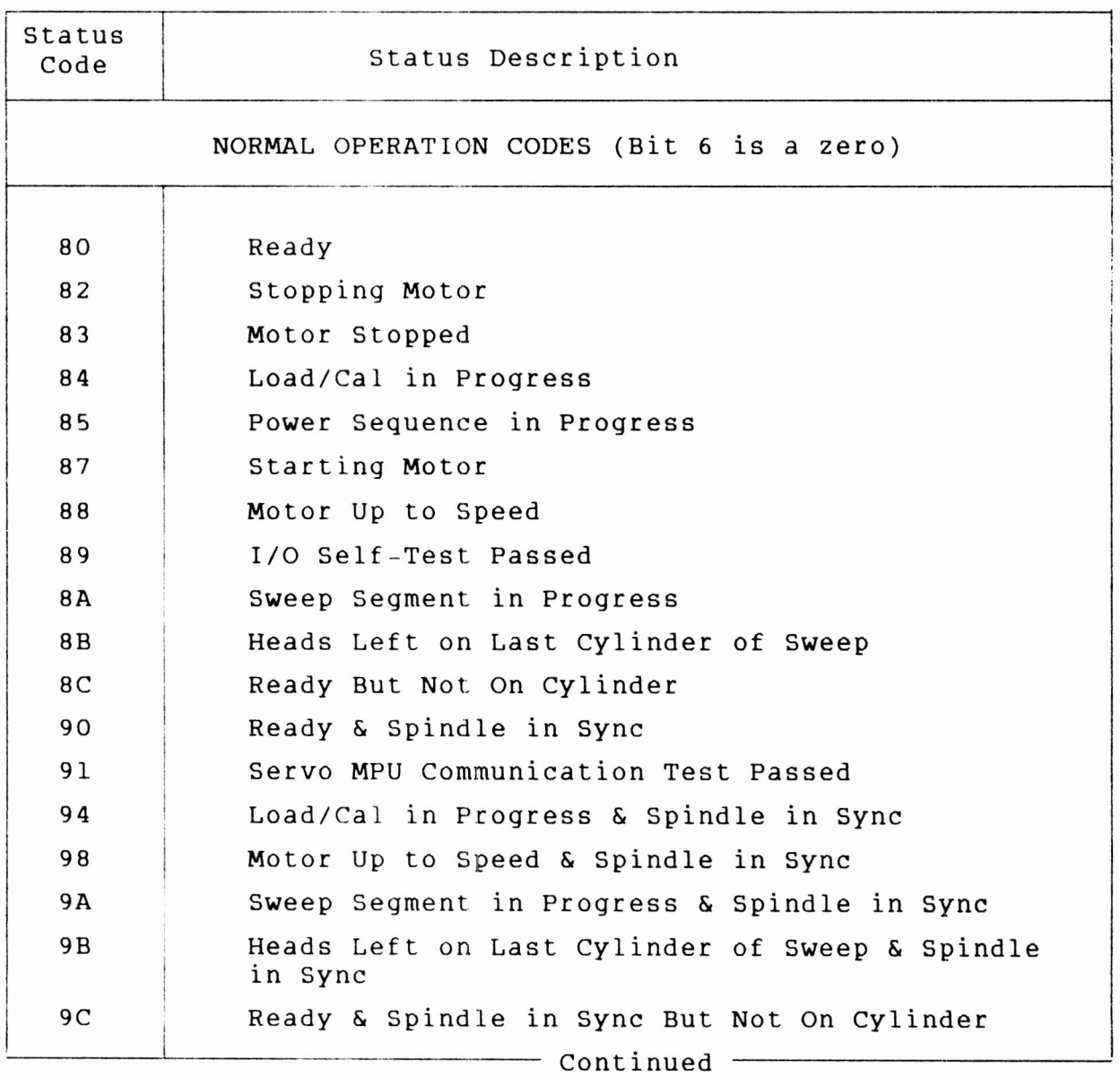

 $\mathbf{1}$ 

**TABLE 3-7. NATIVE-CONTROLLED DIAGNOSTIC STATUS CODES (Contd )**

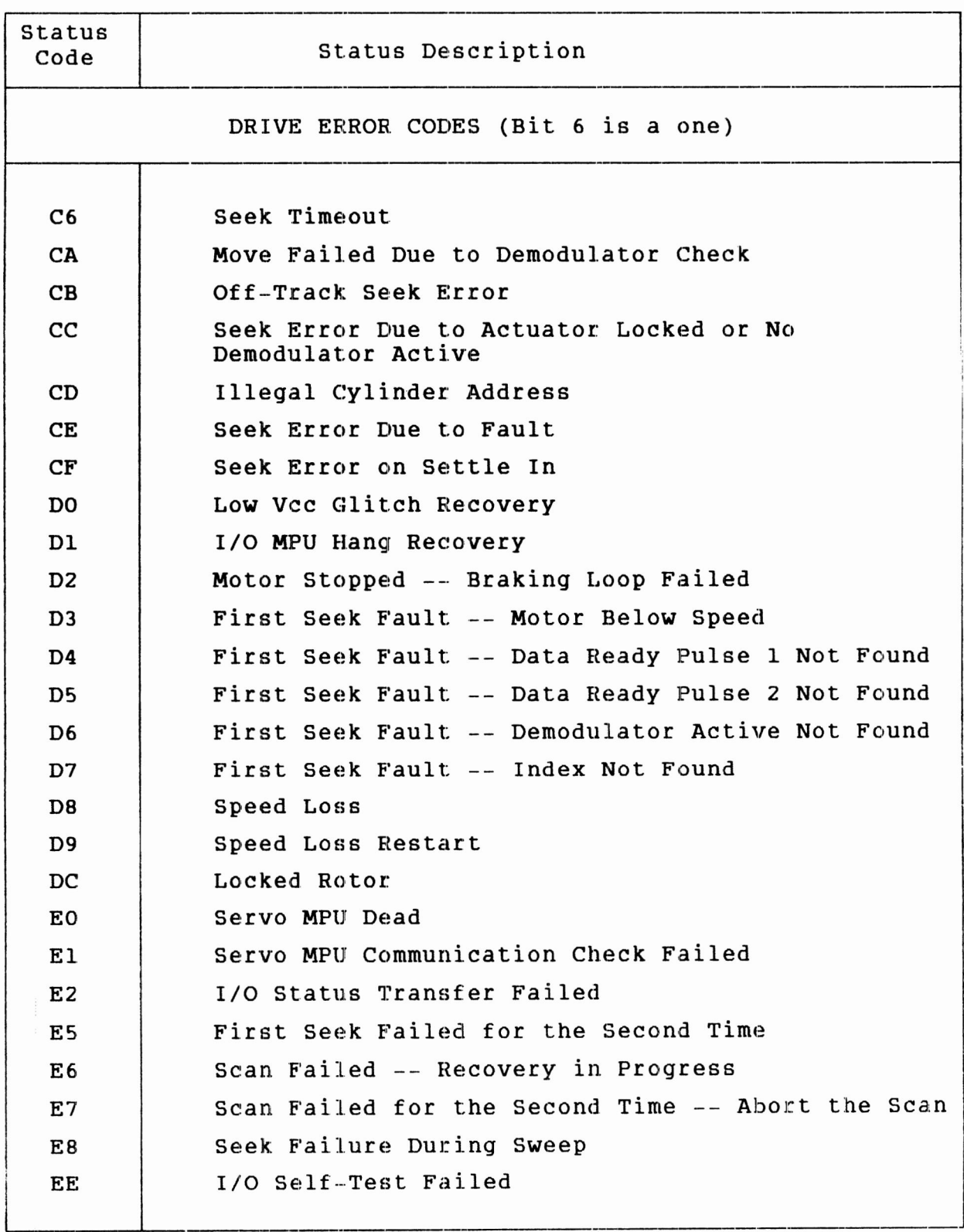

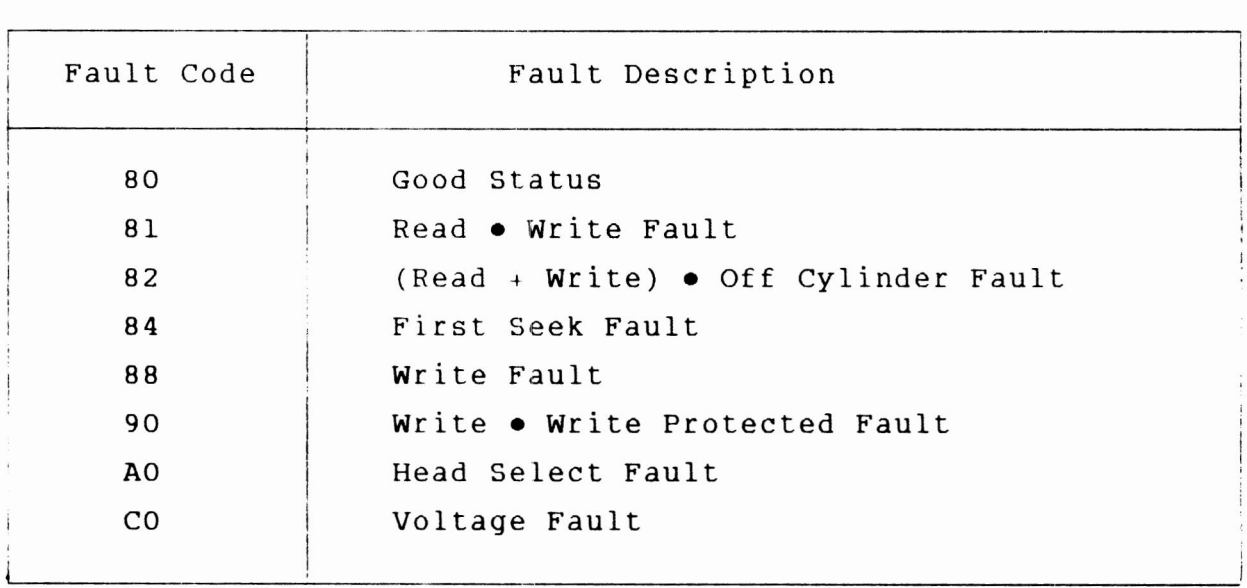

# **TABLE 3 - 8. NATIVE-CONTROLLED DIAGNOSTIC FAULT CODES**

 $\rightarrow$ 

# **TABLE 3-9. INTERFACE-CONTROLLED DIAGNOSTIC STATUS CODES**

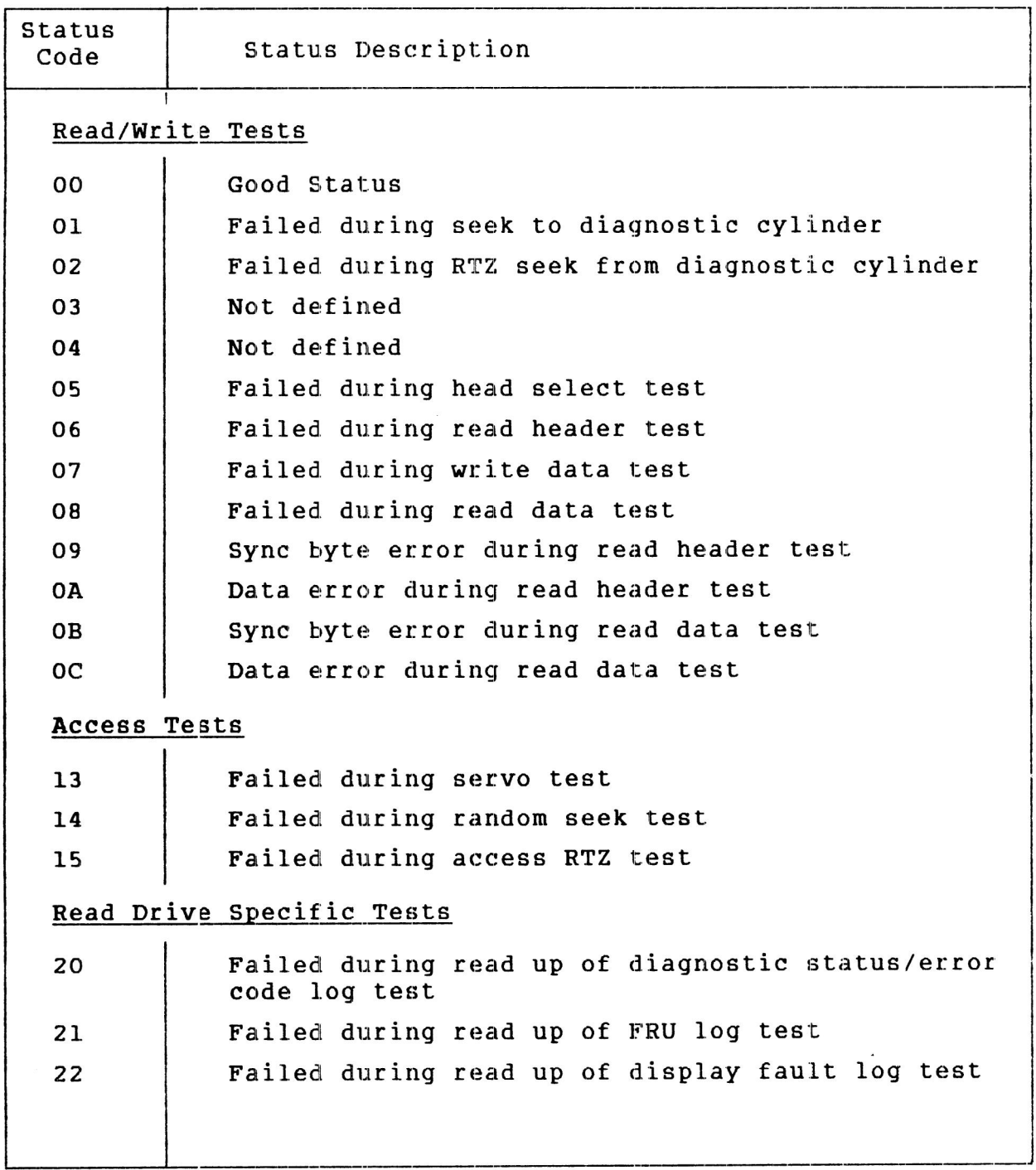

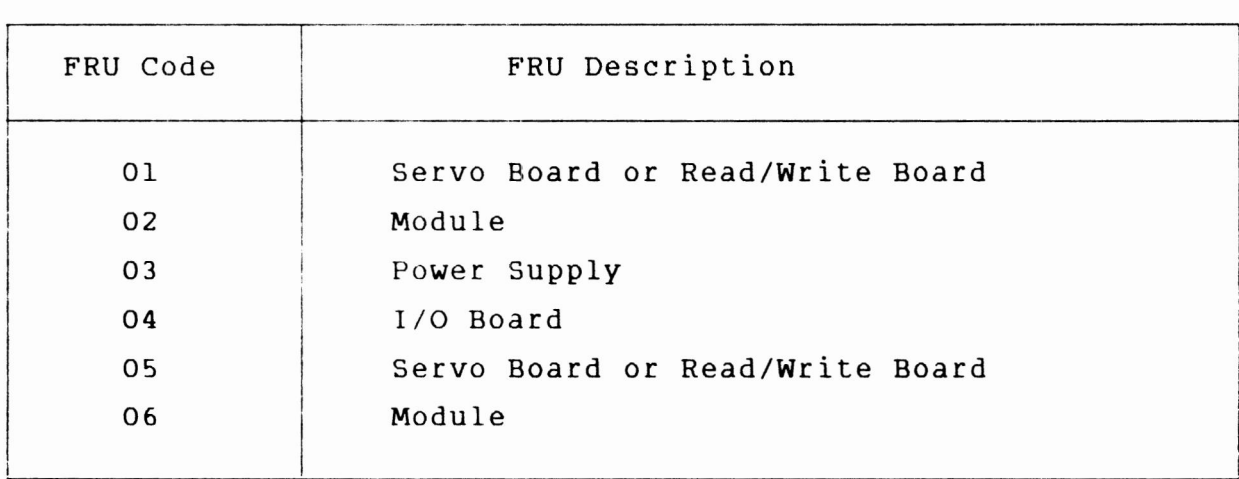

TABLE 3-10. INTERFACE-CONTROLLED DIAGNOSTIC FRU CODES

## TABLE 3-11. INTERFACE-CONTROLLED DIAGNOSTIC FAULT CODES

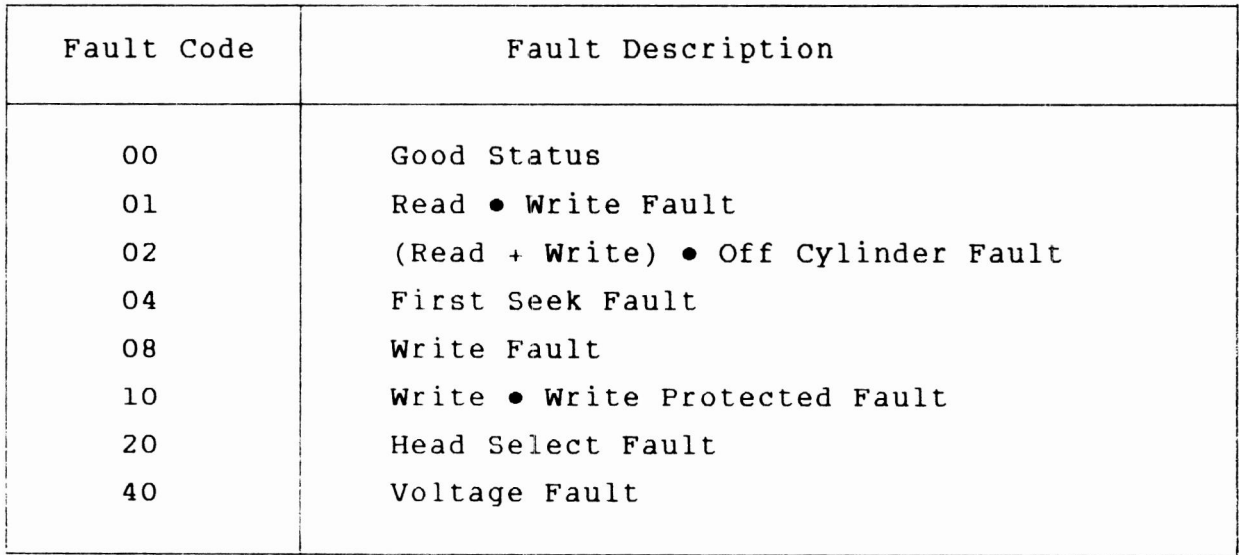

# **UNIT SELECTION**

#### GENERAL

The drive must be selected before it will respond to any commands from the controller. This is the case because some drive transmitters are not enabled until the drive is selected.

The dual port selection logic consists of port enable/disable controls and the means for switching the drive between two ports. When both ports reguire the use of the drive at the same time, they must arbitrate. Only one controller is allowed to gain selection of the drive at any given time. A controller attempting to select, when the other controller has already selected or reserved the drive, will receive a busy indication at the time of selection.

The functions controlling port selection are as follows:

- Accessi.bility -- Reflects the current mode of the drive: neutral or switched.
- Select -- Logically connects the drive to the controller, thus enabling it to respond to commands from the selecting controller.
- Priority Select -- Allows a controller to force selection of a drive by releasing the interface to the controller currently having the drive selected or reserved.
- Reserve -- Reserves the drive so it can be reselected at  $\bullet$ any time by the reserving controller. This prevents it from being selected by the other controller, unless a priority select is issued.
- Priority Reserve -- Unconditionally reserves the drive to  $\bullet$ this controller. A priority select from the other controller overrides a priority reserve.
- Release -- Releases drive from <sup>a</sup> reserved condition.
- Enable/Disable -- Allows disabling either port during maintenance.

The following discussions describe each of these functions.

#### **DRIVE ACCESSIBILITY**

The drive can appear in one of two accessibility modes:  ${\bf n}$  eutral or switched. While in the  ${\bf n}$  eutral  ${\bf m}$ ode, the drive can **b e a c c e s s e d t h r o u g h e i t h e r e n a b l e d p o r t , I n t h e s w i t c h e d m o d e** the drive can be accessed only through the switched port, **u n l e s s a p r i o r i t y s e l e c t i s u s e d .**

The drive can become switched to a port under the following **c o n d i t i o n s:**

- Selection of the port. If the Reserve or Priority  $\bullet$ **Reserve function is issued after selection, the drive**  $will remain switched to the port after deselectron.$
- **A P r i o r i t y S e l e c t i s i s s u e d w i t h a S e l e c t i o n s e g u e n c e.**

**The drive remains switched to a port until one of the following c o n d i t i o n s o c c u r :**

- $\bullet$ The port is deselected and is not reserved.
- The port is deselected, and the reserved port has **e x e c u t e d a R e l e a s e f u n c t i o n.**
- $\bullet$ An appropriate reset is executed on the port.
- The alternate port issues a Priority Select.
- The drive power is turned off and on.

#### **SELECT**

Unit selection starts when the controller initiates a selection **s e g u e n c e w i t h a S e l e c t i o n b y t e o n B u s A. E a c h d r i v e i n t h e s t r i n g c o m p a r e s t h e d r i v e a d d r e s s f r o m t h e S e l e c t i o n b y t e t o** its own address stored in its Configuration register. If the **a d d r e s s c o m p a r e s , t h e r e w a s n o p a r i t y e r r o r o n t h e B u s A, a n d the drive is not busy, the drive responds by putting its b i t -s i g n i f i c a n t a d d r e s s o n B u s B a n d r a i s i n g S l a v e I n. d r i v e i s n o w r e a d y t o a c c e p t f u r t h e r c o m m a n d s f r o m t h e c o n t r o l l e r . T h e**

The drive s logical address is determined by switch settings on the servo board. This address can be any number from 0 to 7. The drive's logical address is loaded into the configuration register during the power on initialization.
**The port that is selected will set the Force Selection Busy bit in the alternate port. This will cause a busy indication if selection is attempted on the alternate port.**

**When the drive is busy, Slave In is raised but no bit-significant address is put on Bus B . If a parity error: was detected on Bus A, no drive response is made to the controller.**

**When two controllers attempt selection at the same time, the ports must arbitrate to determine which port will gain selection and which port will present <sup>a</sup> busy indication.**

## **PRIORITY SELECT**

**If one controller has a drive selected and reserved, the other controller can force selection by issuing a Priority Select command. This command forces deselection from the controller presently using the drive and selects the drive for the controller issuing the Priority Select command.**

## **RESERVE**

**When a controller gains selection and issues a Reserve command , the other controller will receive a busy indication when selection is attempted. This continues until the reserving controller issues a Release command, an appropriate reset :LS received from either controller, or a Priority Select is received from the other controller. This allows the reserving controller to deselect, while a busy condition is maintained on the alternate port.**

## **PRIORITY RESERVE**

**Priority Reserve causes an unconditional reserve of the drive for this port. A Selection from the alternate port with the Priority Select bit set will override a Priority Reserve.**

## **RELEASE**

**The release function causes the drive to be released from this port and to enter the neutral mode. This function takes effect when the controller deselects from the port. Both ports are initially released at power on and following a reset.**

## **PORT ENABLE/DISABLE**

Ports may be individually enabled or disabled by command and by **m a n u a l s w i t c h e s l o c a t e d o n t h e I /O b o a r d . W h e n a p o r t i s d i s a b l e d ,, i t i s m a d e n o t o p e r a t i o n a l a t t h e p h y s i c a l interface.** Both ports are initially enabled when power is **a p p l i e d , i f n o t d i s a b l e d b y t h e m a n u a l s w i t c h e s.**

**I f a c o n t r o l l e r g a i n s s e l e c t i o n a n d i s s u e s a D i s a b l e A l t e r n a t e** Port command, the alternate port is made not operational at the **p h y s i c a l i n t e r f a c e u n t i l t h e s e l e c t e d p o r t r e c e i v e s a n E n a b l e** Alternate Port command. If a port is disabled by command, **c h a n g i n g t h e m a n u a l s w i t c h f r o m D i s a b l e t o E n a b l e w i l l c a u s e t h e p o r t t o b e e n a b l e d . H o w e v e r , t h e d i s a b l i n g o f a p o r t b y** the manual switch cannot be overridden by command.

The disabling of a port, either by command or switch, will **c a u s e a l l r e s e r v a t i o n s t o b e c l e a r e d a n d w i l l c a u s e a n y s t a t u s** associated with the disabled port to be reset.

## **ATTENTION**

**When the drive is in the neutral mode, Attention is sent to b o t h p o r t s. W h e n t h e d r i v e i s s w i t c h e d , t h e A t t e n t i o n i s s e n t**  $t$  to the switched port. The generation of Attention from the interrupts may be enabled/disabled on a port basis by command. All Attention generation is enabled by a reset.

## **SPINDLE SYNCHRONIZATION**

**T h e u s e r ' s m a n u a l i d e n t i f i e s t w o w a y s t o e s t a b l i s h a d r i v e a s a m a s t e r (s u p p l y i n g t h e s y n c r e f e r e n c e s i g n a l t o a l l d r i v e s**  $c$  onnected for spindle sync):

- Connect the master select plug.
- $\bullet$ **I s s u e t h a t d r i v e a n E n a b l e M a s t e r S y n c c o m m a n d o n t h e I P I i n t e r f a c e.**

**O n l y o n e d r i v e i n t h e d a i s y c h a i n c a n b e e s t a b l i s h e d a s t h e m a s t e r . T h e m a s t e r d r i v e c a n b e l o c a t e d a n y w h e r e a l o n g t h e d a i s y c h a i n c a b l e a s l o n g a s b o t h e n d s o f t h e c a b l e a r e**  $text{tetminated}$ . The following topics provide more information on  $masker/slave selection.$ 

**Designating a Master Using the Master Select Plug**

## **DESIGNATING A MASTER USING THE MASTER SELECT PLUG**

**The Master Sslect Plug connects both jumper pins when the drives are shipped from the factory. Leave the plug connected to designate that drive as a master. It will then provide the spindle sync reference signal to all drives and controllers in the string. Remove the plug (or connect it to one jumper pin only) on all other drives in the string ..**

**The spindles will synchronize to an external source if the Master Select Plug is disconnected on all drives and the cable is connected to an external reference.**

### **DESIGNATING A MASTER USING BUS CONTROLS**

**A drive can be designated a master using Bus Controls issued on the IPI-2 interface, rather than using the Master Select Plug on the I/O board. Bus Control 'Load Drive Function' (01) with function code 'Enable Master Sync ' (IF ) causes the selected drive to become <sup>a</sup> master. As such, it provides the spindle sync reference signal to the other drives in the string. If the 'Enable Master Sync' function is presented to a drive that is designated as a master using the Master Select Plug, it rejects the 'Enable Master Sync:' function and provides Slave Ending status 'Bus Control Exception'. This sets bit 5 of octet 0 in Status Response 'Bus Control Exception ' , and bit 6 of octet 2 in Status Response ' Invalid Parameter '.**

**A Bus Control 'Load Drive Function' (01 ) with ' Disable Master Sync' function code (2E) causes the selected drive to cease being a master and disable providing the sync reference signal. If the drive has been designated <sup>a</sup> master using the Master Select Plug, it rejects the 'Disable Master Sync ' function and provides Slave Ending status 'Bus Control Exception'. This condition sets bit <sup>5</sup> of octet 0 in Status Response 'Bus Control Exception' and bit 6 of octet 2 in Status Response ' Invalid Parameter '.**

# *COMMENT SHEET*

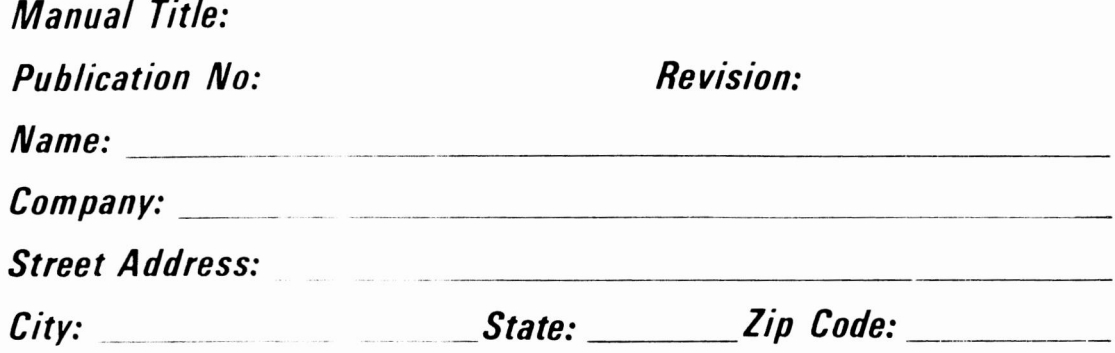

*This form is not intended to be used as an order blank. Seagate welcomes your evaluation of this manual. Please indicate any errors, suggested additions or deletions, or general comments below please include page number references)*

*Please reply No reply necessary*

KBR U502F

**<o**

i

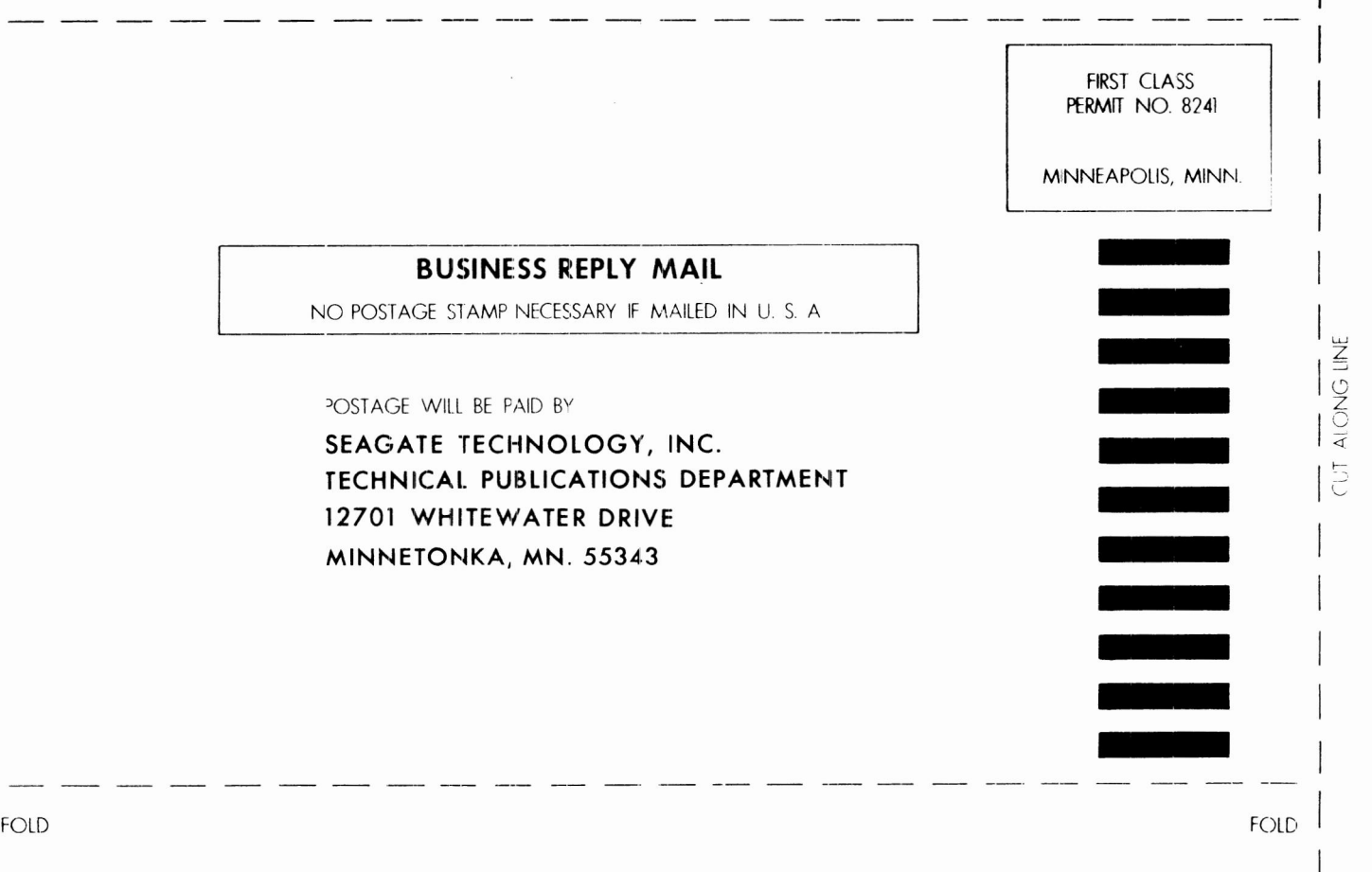

FOLD FOLD

I